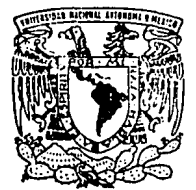

# UNIVERSIDAD NACIONAL AUTONOMA DE MEXICO

# FACULTAD DE ESTUDIOS SUPERIORES ZARAGOZA

VALIDACION DEL PROGRAMA HP 89550A PARA LA PRUEBA DE DISOLUCION DE COMPRIMIDOS

# **T E s 1 s**

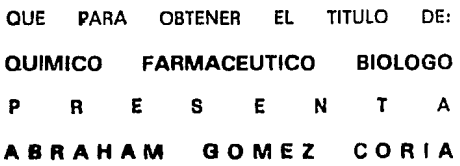

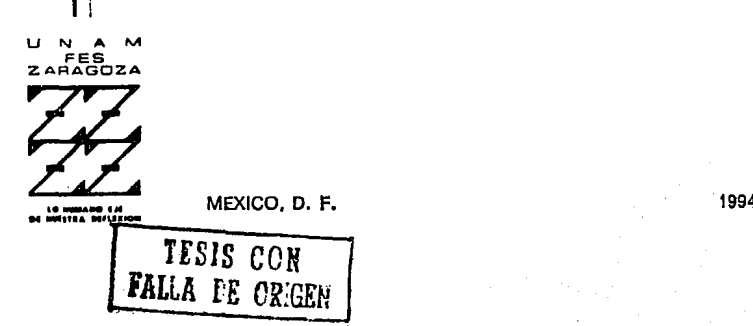

2êje.

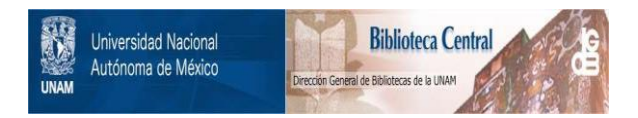

# **UNAM – Dirección General de Bibliotecas Tesis Digitales Restricciones de uso**

# **DERECHOS RESERVADOS © PROHIBIDA SU REPRODUCCIÓN TOTAL O PARCIAL**

Todo el material contenido en esta tesis está protegido por la Ley Federal del Derecho de Autor (LFDA) de los Estados Unidos Mexicanos (México).

El uso de imágenes, fragmentos de videos, y demás material que sea objeto de protección de los derechos de autor, será exclusivamente para fines educativos e informativos y deberá citar la fuente donde la obtuvo mencionando el autor o autores. Cualquier uso distinto como el lucro, reproducción, edición o modificación, será perseguido y sancionado por el respectivo titular de los Derechos de Autor.

ESTE TRABAJO FUE REALIZADO EN: CENTRO A.F DE ESTUDIOS TECNOLOGICOS S.A EN EL DEPARTAMENTO DE DESARROLLO ANALITICO

# JURADO:

PRESIDENTE: Q.F.B. PATRICIA PARRA CERVANTES VOCAL: Q.F.B. JUAN ANGELES URIBE SECRETARIO: Q.F.B. LOURDES CERVANTES MARTINEZ SUPLENTE: Q.F.B. JORGE ANTONIO CARLIN HERNANDEZ SUPLENTE: Q.F.B. ANTONIO HERNANDEZ CARDOSO

**Indice** 

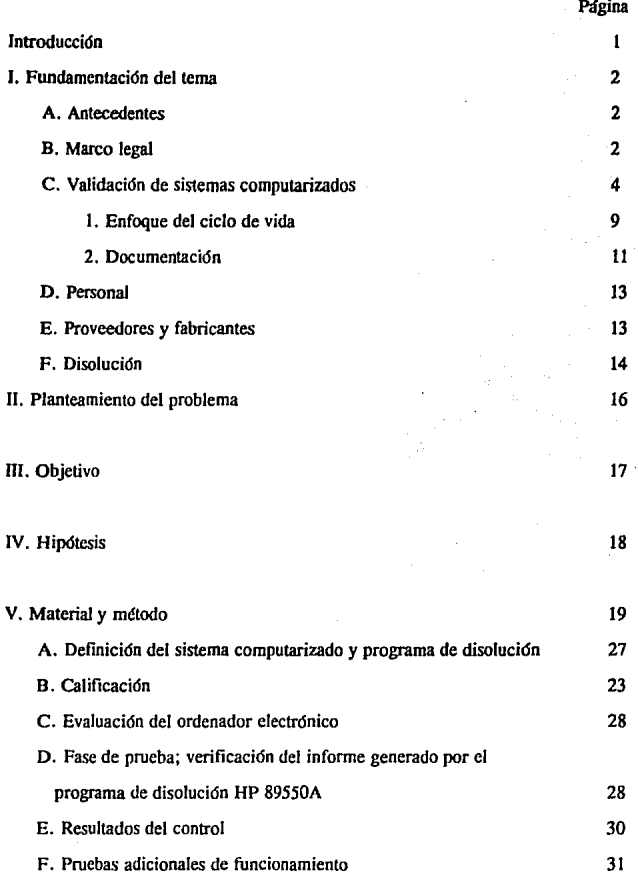

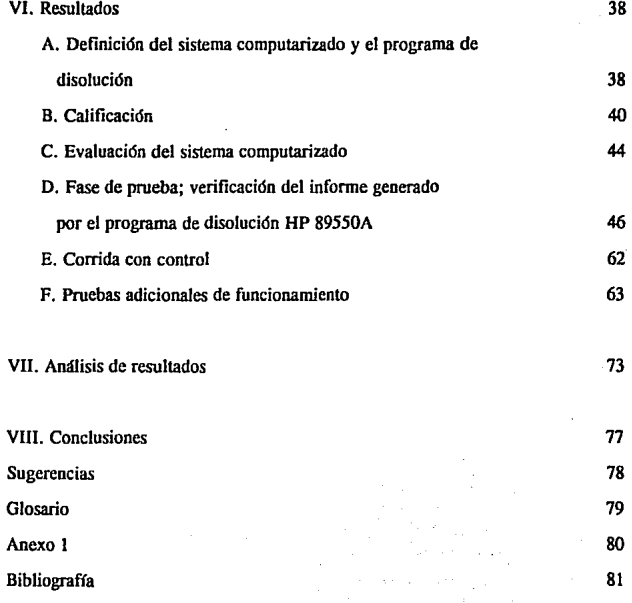

#### Introducción

En este trabajo se llevó a cabo la validación del programa HP 89550A para la prueba de disolución de comprimidos. Cuando se usd el programa por primera vez se detectó que los cálculos que este realizaba no eran los mismos cuando se hacian en forma manual, para corregir esto el proveedor proporcionó una nueva versión del programa el cual se validó. Se encontró que el nuevo programa realiza los cálculos de porcentaje disuelto con una diferencia no mayor de 0.4 por ciento.

Se evaluaron muestras de concentración conocida en donde el espectrofotómetro cuantifica la cantidad correcta con. una diferencia no mayor del 2 por ciento, se evaluaron celdas de flujo de 0.1 y 1.0 cm en donde la diferencia entre usar una y otra no es mayor de 2 por ciento, se evaluó la repetibilidad de las medidas de absorbancia del Espectrofot6metro de Arreglo de Diodos y se encontró dentro del 2 por ciento de variación. Finalmente se comparó el funcionamiento de un espectrofot6metro convencional y el Espectrofot6metro de Arreglo de Diodos y se encontró que con muestras de concentración conocida, en donde no hay interferencia por parte de los excipientes la variación entre ambos no es mayor de 2 por ciento.

#### l. Fundamentación del tema

#### A. Antecedentes

La Industria Fannacéutica requiere de esfuerzos para definir procedimientos aceptables para validar y documentar la instalación, operación y mantenimiento de los sistemas computarizados, las dificultades para el éxito se deben en parte al hecho de que hay varias formas para validar estos sistemas, así como también hay varios tipos de computadoras, lenguajes de programación, programas y periféricos que actualmente se  $emnlean$ <sup>1, 2</sup>

La utilización de sistemas de cómputo para controlar la producción de medicamentos está incrementándose y las autoridades de regulación en materia de medicamentos como son: en México la Secretaría de Salud (SSA) y en Estados Unidos de América la Administración. para Fármacos y Alimentos "Food and Drug Administration" (FDA), se preocupan de que éstos sistemas funcionen y sean confiables, se aseguren contra cambios no autorizados o no advertidos, además de proporcionar documentación del proceso, y para que este objetivo se cumpla se necesita de la validación.<sup>3</sup>

#### B. Marco legal

La razón primaria para validar sistemas computarizados es asegurar que el sistema, fonnado por el programa de cómputo y el equipo, realiza las funciones proyectadas. Razones secundarias incluyen cumplimiento con políticas de la compañía, o requerimientos regulatorios. 3

En México actualmente no se cuenta con regulaciónes acerca de la validación de

éstos sistemas, pero en Estados Unidos de América los autores de las Prácticas **Adecuadas de Manufactura** propuestas desde 1976, reconocieron la necesidad de validar aplicaciones relacionadas a las computadoras, ésto aparece publicado en el CFR 21 sección 211.68 y describe lo siguiente.<sup>4, 5, 6</sup>

(a) Equipo mecánico, automático y electrónico incluyendo computadoras o sistemas relacionados que realizan su función satisfactoriamente, pueden usarse en la manufactura, procesamiento, empaquetamiento y manejo de medicamentos. Si tales equipos se usan, deben calibrarse rutinariamente, inspeccionarse o verificarse de acuerdo a programas escritos y diseilados para asegurar el funcionamiento. Para mantener evidencia de ésto deben guardarse registros escritos de estas verificaciones de calibracidn e inspeccidn.

(b) Se deben realizar conlroles sobre computadoras o sistemas relacionados, para asegurar que cambios en la producción y registros de control se realizaran solamente por personal autorizado. Entradas y salidas de datos en computadoras o sistemas relacionados de fórmulas u otros registros de datos serán verificados para su exactitud. Deben mantenerse copias de seguridad de archivos o datos introducidos en las computadoras o sistemas relacionados, excepto donde ciertos datos tales como cálculos realizados en conexión con análisis de laboratorio serán eliminados por medio de sistemas de cómputo. En tales casos, debe mantenerse un registro escrito del programa con validación de datos.

Paro estar seguros de cualquier alteración, borrado inadvertido o perdida, deben mantenerse copias escritas o sistemas alternativos tales como: duplicados, cintas o microfilm.  $4, 7$ 

Por otra parte el CFR 21 sección 820.61 indica lo siguiente.

Cuando las computadoras son utilizadas como parte del proceso de producción automatizado o sistema de aseguramiento de calidad, los programas de cómputo deben validarse con pruebas documentadas que aseguren su funcionamiento.

Todos los cambios a programas serán realizados por personal designado a través de procedimientos formales y aprobados. 4 • *1* 

#### C. Validación de sistemas computarizados.

Los sistemas computarizados presentan problemas de validación únicos debido a su complejidad, originado por el número astronómico de posibles combinaciones de programas, y equipos de cómputo. Por supuesto, es imposible probar todas estas combinaciones como evidencia de un buen funcionamiento. Así, deben hacerse juicios y pruebas para aquellas interacciones que cubran un alto riesgo de falla. $<sup>1</sup>$ </sup>

Un punto clave en el concepto de validación de sistemas de cómputo presupone que ottas medi'das de aseguramiento de calidad y buenas prácticas de manufactura se usan efectivamente para proteger el producto, por ejemplo:B

1. Previsiones para asegurar calificación de personal.

2. Programas de entrenamiento.

3. Control para recepción, almacenamiento y uso de materiales.

4. Disponibilidad de equipo.

S. Calificación de vendedores.

Aunque todos los sistemas computarizados debeo validarse en alguna forma, no todos los sistemas pueden o necesitan validarse en la misma extensión. Para esto primero deben hacerse una serie de consideraciones preliminares.<sup>1</sup>

#### l. Definición

La validación de sistemas computarizados, es una medida que se toma para asegurar que tanto el programa como el equipo de cómputo funcionan como se dise!ló y que el proceso *esti* controlado o el procesamiento de datos es como se desse<sup>2</sup>

#### 2. Objetivo

El objetivo básico de la validación es, producir suficiente evidencia documentada de que el sistema realiza su función de manera confiable, que lo ha hecho en el pasado y continuará haciéndolo en el futuro. Esta evidencia debe colectarse y documentarse para que se use por gerentes, aseguramiento de calidad, auditores y oficialías regulatorias. Aspectos claves concernientes a la validación incluyen: el funcionamiento, integridad y seguridad del sistema.<sup>1</sup>, 2, 8

No hay diferencia entre la validación de un sistema computarizado y la validación de cualquier otro proceso ya que ambos tienen el mismo objetivo.<sup>2</sup>, <sup>9</sup>

#### 3. Tipos de validación

a. Validación prospectiva. Consiste en establecer evidencia de que el sistema cumple su objetivo, y se basa en un plan de trabajo previamente escrito, y aplicado antes de que el sistema se use de manera rutinaria.<sup>1</sup>

b. Validación concurrente. Consiste en establecer evidencia documentada de que el sistema cumple su objetivo basado en un nivel de evaluación más alto que un nivel de evaluación normal. El concepto clave es la evaluación contínua bajo condiciones de operación actual. $<sup>1</sup>$ </sup>

c. Validación retrospectiva. Se aplica a sistemas de cómputo o sistemas computarizados que han sido instalados y usados con anterioridad. En este

caso se utilizan los datos desde que el sistema se usó por primera vez y así obtener su funcionalidad retrospectivamente. $1$ 

#### 4. Programa de validacidn

Debe prepararse, revisarse y aprobarse; debe describir los procedimientos que se usanfn, las partes que serán cubiertas por la calificación operacional y de la instalación. Debe especificarse quién será el responsable de ejecutar cada parte del plan (si el sistema es muy grande).

Un programa de validación de sistemas computarizados puede describirse en las fases secuenciales siguientes. 8

#### l ª. Fase de precalificacidn.

·Se definen las necesidades del sistema computari7.ado en cuanto a programas y equipo de cómputo, incluyendo lo siguiente:  $8$ 

1. Seguridad física del equipo

2. Procedimientos para las copias de seguridad de los datos

3. Formatos de informe

4. Comunicación con el operador, etc.

#### 2ª. Fase de calificación.

Se divide en dos partes

La primera es la calificación de la instalacidn y consiste en proporcionar evidencia documentada de todos los aspectos claves de la misma, considerando las recomendaciones de los fabricantes. Pertenece sólo al equipo e incluye lo siguiente:

l. Pruebas de módulos instalados (en caso necesario).

2. Integración y calificación final.

En el caso de un sistema nuevo deben realizarse las tareas siguientes·

l. Confinnar la continuidad del cableado en periféricos, sensores y mecanismos conttoladores.

2. Verificar la conexión a tierra física del circuito eléctrico

3. Determinar que los ruidos eléctricos en líneas de señales estén bajo el nivel umbral.

**4.** Evaluar la protección eléctrica.

5. Comprobar que se ha proporcionado la lfnea de voltaje que requiere el equipo.

6. Identificar números de serie y otra infonnación clave.

7. Verificar que se mantengan los límites ambientales establecidos por el fabricante.

En el caso de un sistema de cómputo o computarizado que haya sido operado exitosamente por largo tiempo, algunas de las medidas anteriores pueden considerarse redundantes y en consecuencia deben evitarse. Los datos que apoyan estas tareas debe documentarse y aprobarse.<sup>8</sup>

**La** segunda es **la** calificación operacional y consiste en proporcionar evidencia documentada de que el sistema o subsistema funciona completamente como se desea a todos los intervalos de operación, conduciendo las pruebas siguientes.

**1.** Probar sensores y elementos de control para asegurarse de que funcionan.

2. Confirmar el intercambio de infonnación entre los módulos del sistema.

3. Probar el programa de cómputo conforme al objetivo proyectado.

Para realizar la calificación operacional pueden usarse pruebas o datos

simulados, los resultados deben documentarse y aprobarse. En el caso de un sistema existente, con historial de buen funcionamiento, algunas de las pruebas de calificación operacional pueden considerarse redundantes y en consecuencia deben evitarse.8

#### 3ª. Fase de prueba.

Consiste en desarrollar un plan de trabajo para la validación y seguir un grupo de procedimientos. Este plan es una descripción escrita de las acciones que se seguirán para establecer evidencia documentada de que el sistema cumple su objetivo. <sup>8</sup>

En el caso de un sistema de laboratorio, la validación ·consiste en una evaluación profunda de Jos resultados obtenidos del sistema computarizado, éstos son comparados con los obtenidos en "forma manual" en sistemas previamente validados, o los resultados obtenidos bajo condiciones similares y que son correctos.!

### 4ª. Fase de postvalidación (evaluación contfnua).

Es un término usado para describir el proceso dinámico empleado después de la validación inicial del sistema y para mantener el estado validado.

La evaluación continua de los sistemas requieren que los planes de control de cambio sean autorizados, evaluados, y documentados para cualquier cambio al sistema computarizado. Además deben especificarse y seguirse las medidas de seguridad.<sup>1</sup>,  $8$ ,  $10$ 

#### a. Revisión periódica.

Se recomienda para identificar posibles fallas en el funcionamiento del sistema, si han ocurrido cambios es necesaria una evaluación. Deben

revisarse periódicamente los registros operacionales para detectar cambios eraduales. Los resultados deben aprobarse y documentarse.<sup>1</sup>, 8

b. Seguridad.

Son medidas para mantener la validación del sistema computarizado, por ejemplo: mensajes de alarma y error, medidas para proteger al sistema contra daño, alteración o pérdida de datos, pérdida de programa o equipo de cómputo por factores ambientales.  $1, 3, 10, 11, 12$ 

Relacionado a la seguridad se debe incluir lo que se llama "el peor de los casos", que es un grupo de condiciones que abarcan límites de proceso altos y bajos, circunstancias incluyendo aquellas dentro de las operaciones generales que tienen una alta probabilidad de hacer fracasar al producto o proceso.2

#### 1. Enfoque del ciclo de vida.

Es una manera de realizar la validación de sistemas computarizados y depende del tamaño, complejidad y función del sistema (aunque sistemas pequeños pueden ser validados con pruebas pequeñas). Se utiliza para sistemas grandes que realizan pruebas complejas, ya sea para sistemas nuevos o sistemas existentes; la figura 1 en la página siguiente muestra como se lleva a cabo.2, 4, 8, 10, ll

Pigura 1. Enfoque del ciclo de vida para sistemas computarizados.

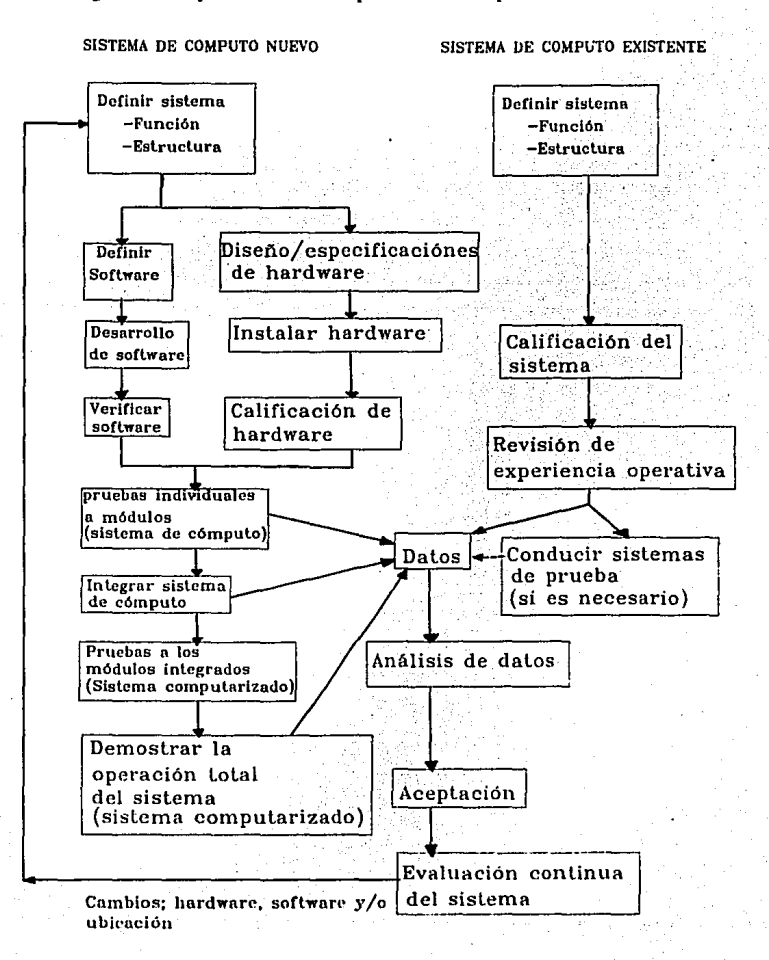

#### 2. Documentación.

Son los manuales, procedimientos escritos, polfticas, registros, o informes que proporcionan datos concernientes al uso, mantenimiento, proceso de validación o lo relacionado al sistema ya sea para programas o equipo de cómputo.

La documentación no se conserva con el propósito de mostrar a las autoridades que lo requieran de que el sistema computarizado ha sido bien diseñado y apropiadamente validado, además de ésto, es facilitar la comunicación entre el personal que opera el sistema, lo mantiene y quienes implementan cambios. El personal debe conocer que se ha hecho, como fué y por qué, con el fin de que realicen su trabajo eficientemente.<sup>2</sup>, 6, 10, 13, 14

La documentación que comunica efectivamente hace ficil la operación del sistema, menos costosa y menos propensa al error.

#### a. Objetivo

El objetivo de la documentación es comunicar al usuario que es lo que hace el sistema y como lo hace. Además de mantener evidencia de la validación.<sup>1</sup>

#### b. Documentación del equipo de cómputo, "hardware"

Se debe documentar lo siguiente:<sup>2</sup>

- 1. Equipo de cómputo que se utiliza.
- 2. Indicar si es un sistema con multitareas o con una sola.
- 3. Diagrama de bloques del sistema.
- 4. Diagrama de bloques de la red de cómputo (si existe).
- *5.* Registro del equipo de cómputo que se ha usado.

6. Procedimientos de mantenimiento.

7. Registro del mantenimiento realizado.

s·. Procedimientos estandares de operación para el mantenimiento realizado en la compañía.

9. Límites operacionales tales como:

9 .1 Límites ambientales.

9.2 Requisitos de lfnea de alimentación eléctrica.

9.3 Número máximo de conectores entrada/salida.

9.4 Número máximo de procesos que pueden controlarse, etc.

#### c. Documentación de los programas de cómputo, "software•

La documentación comienza con una descripción general de las funciones y organización del programa de cómputo para el sistema computarizado, Además debe incluir lo siguiente: $<sup>1</sup>$ </sup>

l. Sistema operativo.

2. Si fué comprado o diseñado por personal de la compañía.

3. Programas especiales que son utilizados y como se interrelacionan.

4. Diagrama de interconexión (cuando haya sido escrito en forma modular), mostrando cada módulo y su programa, como iuteractuan y la información intercambiada.

S. Pruebas detalladas de funcionamiento

6. Descripción de archivos o bases de datos, para documentar cuáles módulos y sus programas abren o cierran archivos y cómo se modifican.

7. Registro de módulos y sus programas que incluya: versión, fecha de instalación y/o modificación.

8. Código fuente.<sup>1</sup>

#### d. Documentación de operación

Requiere manuales para el usuario claramente escritos evitando términos de computación. Para acciones que no son parte de los procedimientos estándares o que ocurran como resultado de circunstancias inesperadas, el operador debe dirigirse a personal capacitado para responder a tales situaciones.

La documentación de las operaciones debe incluir una descripción de los procedimientos de almacenamiento de registros.

Deben guardarse y mantenerse al corriente registros de capacitación de operadores.<sup>1</sup>

#### D. Personal.

El personal es una parte importante del sistema; si no está capacitado, no realiza su trabajo o no entiende la importancia de lo que se está haciendo y no puede realizarlo efectivamente. Todos los usuarios de sistemas computarizados deben capacitarse en su uso. Este entrenamiento debe repetirse periódicamente tantas veces como sea necesario, especialmente después de los cambios mayores al sistema.<sup>1</sup>, 2, 3, 12

#### B. Proveedores y fabricantes

Cuando la compañía tenga planeado adquirir un programa de cómputo, deben establecerse acuerdos en el contrato de compra, por ejemplo, se puede requerir documentación en donde se asegure que han seguido planes aceptables de validación en el desarrollo del programa.<sup>4</sup>, 8, 12, 15, 16

No todos los vendedores de programas de cómputo entienden los requisitos de validación que son solicitados por la Industria Farmacéutica. En Estados Unidos de

América, la Administración de Fármacos y Alimentos, 'Food and Drug Administration' (FDA), establece que un mero certificado de confiabilidad por parte del vendedor es inadecuado y que el Laboratorio Farmacéutico es el responsable de validar el programa de cómputo que usará. Una revisión de los planes de trabajo que el vendedor usó para desarrollar el programa de cómputo, el código fuente y la información que el vendedor proporcione, permitirá a la compañía evaluar las pruebas y la documentación que tiene el vendedor sobre el programa.15

#### F. Disolución

En la Industria Farmacéutica es la medida de la velocidad de liberación 'in vitro' del ingrediente activo de la formulación en flu(dos biológicos simulados.17

#### l. Factores que afectan la disolución.

El proceso de disolución es complejo y la velocidad de disolución depende de varios factores como son: 18

- a. La energfa libre de la superficie
- b. Forma de las partículas
- c. Temperatura
- d. Tipo de agitación
- e. Viscosidad y volumen del disolvente
- f. Exposición de superficie nueva
- g. Condiciones de Ja superficie
- h. Gases disueltos
- i. Fonnacidn de una capa insoluble

14

# 2. Teorías de disolución

A continuación se presentan tres de las teorías que tratan los factores que ayudan a determinar el proceso por el cual se controla la velocidad de disolución. IS

#### a. Teorla de Noyes-Whitney.

Establece que la capa formada de solución saturada en la superficie del sólido, en donde la velocidad de disolución es una función de la velocidad a la cual el soluto disuelto difunde a través de esta capa hacia el resto de la solución.

#### b. Teoría de la raíz cúbica de Hixson-Crowell.

Establece los postulados siguientes:

l. La disolución tiene lugar en la superficie del soluto.

2. No hay estancamiento y la agitación es la misma en toda la superficie expuesta.

3. La partícula del soluto mantiene su forma esférica.

#### c. Teoría de Danckwerts.

Establece que el transporte de soluto de la superficie del sólido se lleva a cabo por medio de paquetes microscópicos de disolvente que alcanzan la interfase sólido-líquido.

#### **11. Planteamiento del problema**

Inicialmente el laboratorio contaba con un programa para la cuantificación y generación de un informe para la prueba de disolución de comprimidos. Cuando se usó el programa se observó que los resultados producidos no correspondían a los que se hicieron sin emplear el programa, ya que éste no tomaba en cuenta el volumen retirado al hacer el muestreo. Se informó al proveedor del problema y lo corrigió proporcionando una nueva versión del programa para la prueba de disolución. Así, se tuvo la necesidad de realizar una validación del programa para comprobar que cumple con el objetivo para el que fué diseñado.

# **111. Objetivo**

Validar el programa **HP** 89550A para la prueba de disolución de comprimidos, haciendo las operaciones en forma automática y en forma manual, posteriormente hacer una comparación estadística entre ambas.

# IV. Hipótesis

La validación del programa de disolución HP 89550A es posible si se realizan las operaciones primero usando el programa de disolución y luego sin usarlo, para después evaluar estadísticamente si existe diferencia significativa entre las dos formas de realizar la misma operación.

# V. Material y método

# Descripción del plan de trabajo.

# Alcance

El programa de disolución muestra en la pantalla una serie de recuadros (que aparecen a través de una barra de órdenes) las condiciones bajo las cuales se llevará a cabo la medición de muestras de la prueba de disolución. Así, se escogen las opciones para el análisis de un sólo componente en un muestreo sin reposición de volumen y además de establecer los puntos siguientes:

# l. Parámetros de muestreo.

l. 1 Opciones de control.

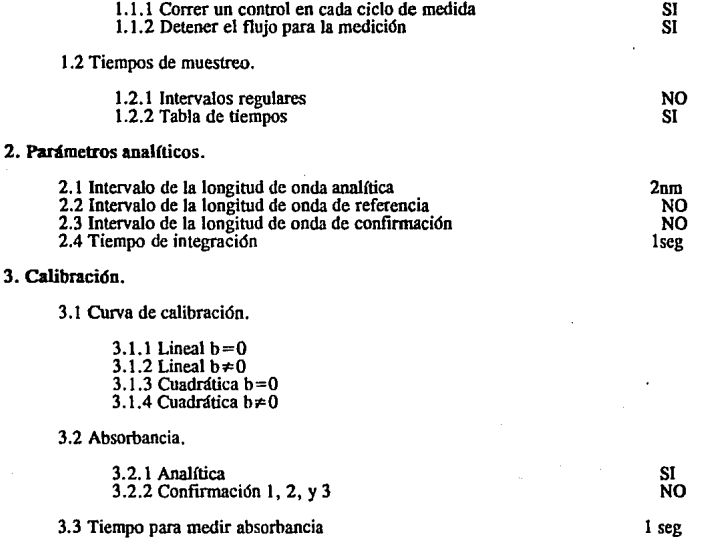

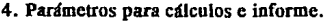

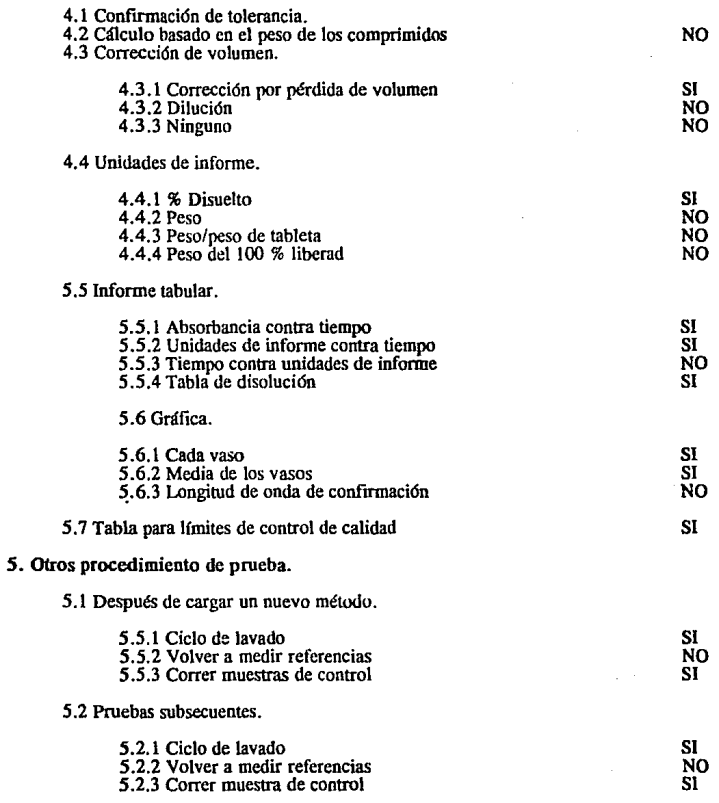

Sin embargo además de establecer los puntos anteriores es necesario evaluar el funcionamiento del sistema computarizado en conjunto como se describe en la figura 2.

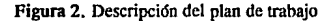

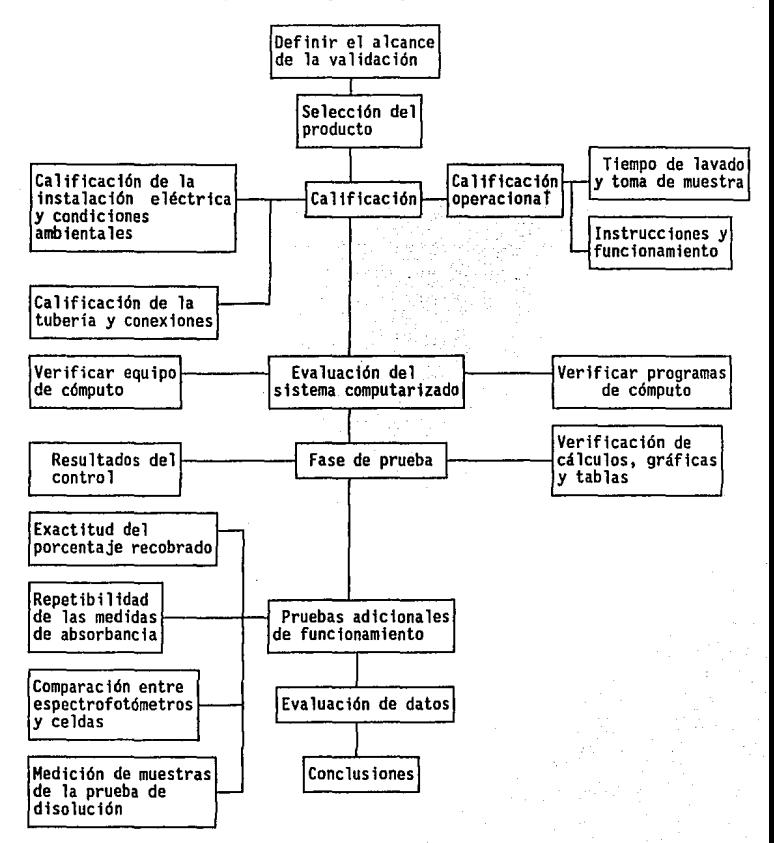

#### Descripción

**Disolutor** 

Espectrofotómetro de arreglo de diodos.

Espectrofot6metro.

Automuestreador.

Bomba peristáltica.

Celda de flujo.

Ordenador electrónico con tarjeta HP-IB.

Impresora.

Balanza.

Cantidad/Descripción

Equipo

Modelo

Hanson 72LR

HP8452A Beckman DU-37 HP 89072A HP 890528

Gateway 2000<br>Modelo 386 SX con unidades lectoras de disco de 3 l /2" y *5* 1/4", 2 MByte de memoria RAM.

Epson FX1050

Mettler AE260

#### Material

24 Matraz volumétrico 42 Matraz volumétrico 42 Matraz volumétrico 1 Matraz volumétrico 4 Vaso de precipitado 1 Probeta 1 Pipeta automática EPPENOORF 85 Tubos de ensayo/corrida<br>1 Gradilla 1 Jeringa con aguja

IOOmL 25 mL 50mL 250mL 250mL 50mL

Capacidad

lOmL IOmL 90 tubos 5mL

#### Soluciones

Solución de ácido clorhídrico 0.1N

#### Reactivos

Metronidazol, sustancia patrón de referencia.

#### Producto

Metronidazol, comprimidos; 250 y 500 mg

#### l. METODO

#### A. Definición del sistema computarizado y programa de disolución.

Describir cual es la función que realiza el sistema computarizado y el programa de disolución, partes que lo forman, localización, esquema de cómo está interconectado y la documentación que se tiene.

### B. Calificación.

1. Calificación de la instalación.

a. Calificación de la instalación eléctrica y condiciones ambientales.

Temperatura ambiente y porcentaie de humedad relativa.

Colocar un termohigrómetro en el área donde se encuentra instalado el sistema computarizado y tomar las lecturas de temperatura ambiental y porcentaje de humedad relativa cada hora durante un día de trabajo normal. Una vez obtenidos los resultados ver cuales fueron las lecturas de porcentaje de humedad y temperatura mfnima y máxima que se obtuvieron (ver especificaciones en tabla 1, página 40).

#### Velocidad de cambio de temperatura ambiente.

Determinar con los registros de temperatura ambiente tomados cada hora (ver punto anterior sobre temperatura ambiente y porcentaje de humedad relativa) cuantos grados centígrados aumenta o disminuye la temperatura como máximo en una hora (ver especificaciones en tabla 1, página 40).

#### Altitud.

Utilizar la información que proporciona la bibliografía sobre las características geográficas de cada ciudad (ver especificaciones en tabla 1, página 40).

# Posición del selector de voltaje en el Espectofotómetro de Arregio de Diodos.

Verificar en forma visual que el selector de voltaje en la parte trasera del espectrofotómetro se encuentre en la posición que indica la línea de voltaje proporcionada (ver especificaciones en tabla 1, página 40).

### **Conexión a tierra física del cjrcujto eléctrico.**

Medir la diferencia de voltaje entre neutro y tierra ffsica en el tomacorriente donde se encuentra conectado el sistema (ver especificaciones en tabla 1, página 40).

#### Espacio para la ventilación del espectrofotómetro.

Medir alrededor del Espectrofotómetro de Arreglo de Diodos y comprobar que la distancia existente entre el espectrofotómetro y el ordenador electrónico (computadora), impresora, bomba peristáltica, automuestreador y la pared es como se requiere (ver especificaciones en tabla !,página 40).

Interruptores de la tarieta de interfase.

Verificar en la parte posterior del Espectrofotómetro de Arreglo de Diodos que los interruptores de la tarjeta de interfase se encuentran en la posición correcta (ver especificaciones en tabla 1, página 40).

#### **Carea del circuito eléctrico**

Verificar la entrada de corriente no regulada que recibe el regulador, la salida de corriente regulada, tensión del tomacorriente y polarización del contacto. Para obtener la carga total del circuito sumar los amperes de todos los aparatos conectados a la corriente regulada y comprobar que el total se encuentre en el intervalo de capacidad de carga del regulador.

Una vez que se ha verificado la alimentación eléctrica, verificar los requisistos establecidos por el fabricante para la instalación del sistema computarizado (Ver tabla 5 en Ja Página 45).

#### b. Calificación de la tubería y conexiones.

Verificar que la tubería se encuentre en perfecto estado; no debe presentar dobladuras. Se debe asegurar el ensamble correcto de las conexiones para evitar la entrada de aire. Por último los materiales de la tubería y conexiones deben ser los establecidos por el fabricante y no se encuentren dañados.

#### 2. Calificación operacional.

a. Tiempo de lavado y toma de muestra para una celda de flujo de 0.1 cm.

Se realiza para establecer el tiempo que se debe bombear una muestra para desplazar a la muestra anterior en la celda de flujo.

Antes de comenzar con la medición de muestras se deben hacer los diagnósticos del Espcctrofotómetro de Arreglo de Diodos, tales como: corriente oscura, intensidad y estabilidad de la lámpara, que son realizados a través del programa de disolución.

Una vez que se ha verificado el ñmcionamiento correcto del espectrofotómetro, preparar dos soluciones como se indica a continuación.

1. Medio blanco, HCl 0.1 N

2. Solución de prueba de 1.0 UA; metronidazol SPR (sustancia patrón de referencia).

Abrir el archivo "AVALID.DTM" y en parámetros analíticos colocar la longitud de onda de 276 a 278 nm. Medir un blanco con aire, es decir sin celda en el área para la muestra, posteriormente medir el espectro de la celda con medio blanco para comprobar la limpieza de la celda. Si la absorbancia es más alta de lo que se espera, ésto indica que la celda está sucia y dehe limpiarse. Una vez que se ha comprobado la limpieza de la celda se mide el blanco y se calibra introduciendo 1.0 mg/mL para la concentración. Colocar en el automuestreador tubos conteniendo medio blanco en las posiciones 1, 3, 5 y 7. Colocar tubos con muestra en la

posiciones 2, 4, 6 e iniciar la prueba. AJ final examinar los resultados para los tubos 1, 3, 5 y 7, los cuales deben ser menos del 0.5 por ciento disuelto (establecido por el fabricante para asegurar el funcionamiento correcto). Si el valor es más alto verificar lo siguiente.

l. Que la tubería no esté doblada.

2. El gasto de la bomba peristáltica.

Si es necesario repetir la prueba hasta obtener el 0.5 por ciento que se indicó anteriormente.

b. Tiempo de lavado y toma de muestra para una celda de flojo de l.Ocm.

Repetir el mismo procedimiento anterior para una celda de flujo de 1.0 cm.

c. lnstrocciones y funcionamiento del sistema de muestreo.

Verificar que el programa sigue la secuencia correcta. Para esto se colocan los tubos en el automuestreador y se verifica que cada vez que el tomador de muestra se introduce en el tubo corresponda al mismo que marca el recuadro (que aparece en la pantalla) de la acción que se está realizando, "STATUS".

El tiempo de bombeo se verifica con un cronómetro durante las corridas de tiempo de lavado y medición de las fracciones de la prueba de disolución.

C. Bvaluacidn del sistema computarizado.

1. Se verifican los requisitos míaimos de programas de cómputo bisicos establecidos por el fabricante para la instalación del programa de disolución. 2. Se verifican los requisitos mínimos de equipo para el sistema computarizado establecidos por el fabricante para la instalación del programa de disolución.

D. Fase de prueba; verificación del informe generado por el programa de disolución HP89550A.

Para llevar a cabo esta fase, es necesario realizar la medición de fracciones colectadas durante la prueba de disolución o preparar soluciones de concentración conocida con diferentes niveles y un control. Una vez obtenido el informe del programa de disolución evaluar lo siguiente:

1. Verificación de los cálculos que realiza el programa de disolución.

a. Tiempo de lavado y toma de muestra, ver página 26.

b. Porcentaje disuelto cuando se elige una regresión lineal con  $b = 0$  para realizar la curva de calibración. Una vez obtenido el informe se verifican los cálculos siguientes:

- Análisis de regresión.

- Cálculo de porcentaje de error.

- Cálculo de porcentaje disuelto.

Comparar por medio de una prueba de "t" pareada entre el cálculo que realiza el

programa y el realizado sin utilizar el programa de disolución.

c. Porcentaje disuelto cuando se elige una regresión lineal con  $b \neq 0$  para realizar la curva de calibración. Una vez obtenido el infonne se verifican los cálculos siguientes:

- Análisis de regresión.

- Cálculo de porcentaje de error.

- Cálculo de porcentaje disuelto.

Comparar por medio de una prueba de "t" pareada entre el cálculo que realiza el programa y el realizado sin utilizar el programa de disolución.

d. Porcentaje disuelto cuando se elige una regresión cuadrática con  $b = 0$  para realizar la curva de calibración. Una vez obtenido el informe se verifican los cálculos siguientes:

- Análisis de regresión.

- Cálculo de porcentaje de error.

- Cálculo de porcentaje disuelto.

Comparar por medio de una prueba de "t" pareada entre el cálculo que realiza el programa y el realizado sin utilizar el programa de disolución.

e. Porcentaje disuelto cuando se elige una regresión cuadrática con  $b \neq 0$  para realizar la curva de calibración. Una vez obtenido el informe se verifican los

#### cálculos siguientes:

- Análisis de regresión.

- Cálculo de porcentaje de error.

- Cálculo de porcentaje disuelto.

Comparar por medio de una prueba de "t" pareada entre el cálculo que realiza el programa y el realizado sin utilizar el programa de disolución.

f. Cálculo estadlstico de media, desviación esuíndar, y coeficiente de variación que realiza el programa para la las medidas de absomancia y porcentaje disuelto.

g. Construcción de gráficas. Verificar la contrucción correcta de *las* gráficas siguientes: curva de calibración, porcentaje disuelto, con limites de control de calidad y media del porcentaje disuelto.

h. Informe tabular. Analizar la presentación de las tablas siguientes: curva de calibración, valores de absorbancia, valores para porcentaje disuelto Vs. tiempo y los resultados de los requisitos de control de calidad.

#### B. Resultados del control.

analizar los resultados producidos por el control.
F. Pruebas adicionales de funcionamiento

1. Repetibilidad de las medidas de absorbancia del Especlrofotdmetro de Arreglo de Diodos.

Preparar una solución madre de 0.2772 mg/mL pesando 28.0 mg de metronidazol SPR al 99 porcentaje previamente secado 2 h a 105 °C, y llevar al aforo de 100 mL. Posteriormente hacer diluciones colocando 1, 2, 4, 6, 8 y 10 mL en matraces de 100 mL. Colocar estas soluciones en el mismo orden en el carrusel del automuestreador y leer en el Espectrofotómetro de Arreglo de Diodos, realizar dos corridas y comparar entre ellas.

Criterio de aceptación: la diferencia entre las medidas no debe ser mayor del 2 por ciento (ver anexo 1).

2. Exactitud del porcentaje recobrado con Espectrofotdmelro de Arreglo de Diodos y celda de flujo de 0.1 cm, con soluciones de concentración conocida tomando como referencia un comprimido de metronidazol de 250 mg de principio activo.

Preparar una solución madre de 2.779 mg/mL, pesando 280.6 mg de metronidazol SPR al 99 %, previamente secado durante 2 h a 105 °C y llevar · al aforo de 100 mL. Posteriormente colocar !, 2, 3, 4, *5,* 6, 7, 8, 9 y IO mL en matraces volumétricos de 100 mL. Leer las soluciones en Espectrofotómetro de Arreglo de Diodos, utilizando celda de flujo de 0.1 cm, colocar tiempos de 2.5, 5.0, 7.5, 10.0, 12.5, 15.0, 20.0, 30.0, 40.0, y 60.0 min. para la elaboración de las curvas de porcentaje disuelto.

Utilizar las soluciones de los tiempos *5,* !O, 15, 30 y 60 minutos para la elaboración de la curva de calibración.

Criterio de aceptación: la diferencia entre el porcentaje cuantificado teórico y el experimental no debe ser mayor del 2 por ciento (ver anexo 1).

3. Exactitud del porcentaje recobrado con Espectrofotómetro Beckman DU-37 y celda de 1.0 cm, tomando como referencia un comprimido de metronidazol de 250 mg de principio activo.

De las soluciones del punto número 2 hacer diluciones de cada una tomando 4 mL y llevar al aforo de 100 mL, Leer las soluciones en el Espectrofotómetro de Arreglo de Diodos, utilizando celda de flujo de 1.0 cm, colocar tiempos de 2.5, *5.0,* 7 *.5,* 10.0, 12.5, IS.O, 20.0, 30.0, 40.0, y 60.0 minutos, para la elaboración de las curvas de porcentaje disuelto.

Utilizar las diluciones de los tiempos *5,* 10, 15, 30 y 60 min para la elaboración de la curva de calibración. Leer también éstas soluciones en Espectrofotómetro Beckman DU-37.

Criterio de aceptación: la diferencia entre el porcentaje cuantificado teórico y el experimental no debe ser mayor del 2 por ciento (ver anexo 1).

4. Comparación entre la celda de flujo de 0.1 cm del Espectrofotómetro de Arreglo de Diodos y la celda de 1.0 cm del Espcctrofotómetro Beckman DU-37, tomando como referencia un comprimido de 250 mg de principio activo.

Utilizar las lecturas de absorbancia de los puntos 2 y 3 para realizar la comparación de acuerdo con el anexo 1. Esta prueba se realiza para determinar si es posible sustituir indistintamente una celda por otra.

Criterio de aceptación: la diferencia entre el porcentaje cuantificado con la celda de 0.1 cm

y la de 1.0 cm no debe ser mayor del 2 por ciento.

La figura 3 muestra el procedimiento que se sigue:

Figura 3. Procedimiento para la comparación entre la celda de flujo de 0.1 cm y la celda de 1.0 cm del Espectrofotómetro Beckman DU-37

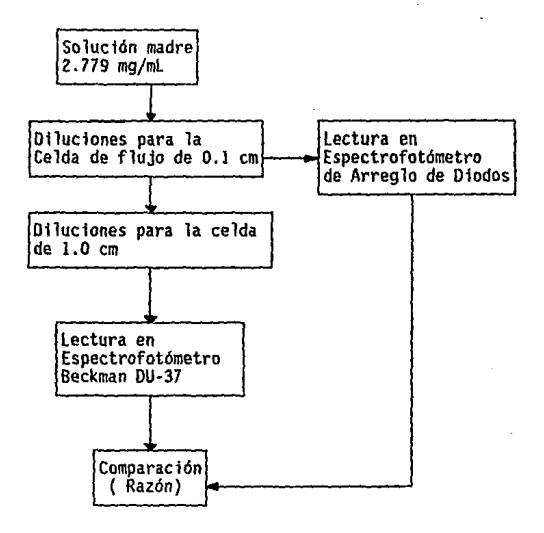

*5.* Exactitud del porcentaje recobrado con Espectrofotdmetro de Arreglo de Diodos y la celda de flujo de 1.0 cm tomando como referencia un comprimido de metronidazol con 500 mg de principio activo.

Preparar una solución madre de *5.55* mg/mL, pesando 560.6 mg de metronidazol SPR al 99 % , previamente secado durante 2 h a 105 'C y aforar a 100 mL. Posteriormente hacer diluciones colocando 1, 2, 3, 4, 5, 6, 7, 8, 9 y 10 mL en matraces volumétricos de

100 mL. U na vez que se tienen las concentraciones como si se hubiera disuelto un comprimido, se preparan a partir de éstas otra serie de diluciones de cada una colocando 2 mL en matraces de 100 mL.

Utilizar las soluciones de los tiempos 5, 10, 15, 30 y 60 minutos para la elaboración de la curva de calibración.

Criterio de aceptación: la diferencia entre el porcentaje cuantificado teórico y el experimental no debe ser mayor del 2 por ciento (ver anexo 1).

6. Exactitud del porcentaje recobrado con Espectrofotómetro Beckman DU-37 y celda de 1.0 cm, tomando como referencia un comprimido de 500 mg.

Leer las mismas soluciones del punto número 5 en el Espectrofotómetro Beckman DU-37.

Criterio de aceptación: la diferencia entre el porcentaje cuantificado teórico y el experimental no debe ser mayor del 2 por ciento (ver anexo 1).

7. Comparación entre la celda de flujo de 1.0 cm del Espectrofotómetro de Arreglo de Diodos y la celda de 1.0 cm del Espectrofotómetro Beckman DU-37, tomando como referencia un comprimido de metronidazol de 500 mg de principio activo.

Utilizar las medidas de absorbancia de los puntos *5* y 6 para realizar la comparación. La figura 4 en la página siguiente muestra el procedinúento que se sigue:

Figura 4. Procedimiento para la comparación entre la celda de flujo de 1.0 cm del Espectrofotómetro de Arreglo de Diodos y la celda de 1.0 cm del Espectrofotómetro Beckman DU-37

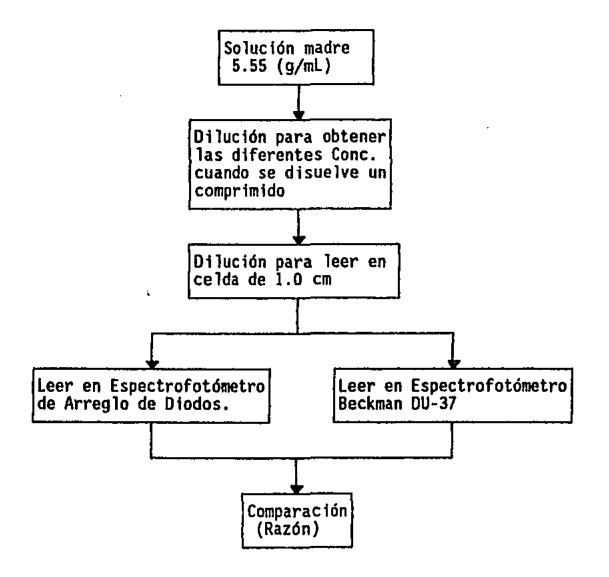

Criterio de aceptación: la diferencia entre el porcentaje cuantificado entre una celda y otra no debe ser mayor del 2 por ciento (ver anexo 1).

8. Comparación entre la celda de flujo de 1.0 cm del Espectrofotómetro de Arreglo de Diodos y la celda de 1.0 cm del Espectrofotómetro Beckman DU-37, utilizando muestras de la prueba de disolución.

Curva de calibración

Preparar una solución madre pesando 27. 8 mg de metronidazol sustancia patrón de referencia (SPR) al 99 %, previamente secado 2 h a 105  $^{\circ}$ C, y llevar al aforo de 250 mL para tener una concentración de 0.11 mg/mL. Posteriormente preparar diluciones colocando 2, 3, 4, 5 y 6 mL en matraces de 50 mL, preparar un control colocando 3 mL de solución madre en un matraz de 50 mL. Utilizar esta curva para ser leída en ambos espectrofotómetros.

Realizar la prueba de disolución para comprimidos de metronidazol de 500 mg Je principio activo, utilizando el método 11 de canastillas, con solución de HCI 0.1 N como medio de disolución. Muestrear 8.0 mL (para poder realizar la comparación) para cada vaso en cada tiempo.

Para leer con la celda de 1.0 cm preparar las diluciones colocando 1.0 mL de muestra (previamente filtrada) en matraces volumétricos de 50 mL, mezclar bien y leer en Espectrofotómetro Beckman DU-37 y en Espectrofotómetro de Arreglo de Diodos a 278 nm.

Para la celda de flujo de 1.0 cm ajustar el gasto de la bomba peristáltica a 9.0 mUmin, y bombear durante 30 segundos de acuerdo con el tiempo de lavado y toma de muestra descrito en la página 26.

Criterio de aceptación: la diferencia del porcentaje cuantificado entre los dos espectrofotómetros no debe ser mayor del 2 % .

9. Comparación entre la celda de flujo de 0.1 cm del Espectrofotómetro de Arreglo de Diodos y la celda de 1.0 cm del Bspectrofotómetro Bectman DU-37, utilizando muestras de la prueba de disolución.

Curva de calibración para la celda de 0.1 cm

Preparar una solución madre pesando 55.6 mg de metronidazol SPR al 99 %, previamente secado 2 h a 105  $^{\prime}$ C, y llevar al aforo de 50 mL para tener una concentración de 1.1 mg/mL. Posteriormente preparar diluciones colocando 2, 3, 4, *5,* y 6 mL en matraces de 50 mL, preparar un control colocando 3 mL de solución madre en un matraz de 50 mL. Leer en Espectrofotómetro de Arreglo de Diodos.

De las mestras anteriores de disolución preparar diluciones colocando *5* mL de muestra y aforar a 25 mL, mezclar bien y leer en el Espectrofotómetro de Arreglo de Diodos utilizando celda de flujo de 0.1 cm.

Para la celda de flujo de 0.1 cm ajustar el gasto de la bomba peristáltica a 8.6 mL/min, y bombear durante 12 segundos de acuerdo con el tiempo de lavado y toma de muestra descrito en la página 26.

Criterio de aceptación: la diferencia del porcentaje cuantificado entre los dos espectrofotómetros no debe ser mayor del 2 % •

#### **VI. Resultados**

#### **A. Definición del sistema computarizado y del programa de disolución.**

l. Descripción del programa para la prueba de disolución **HP** 89550A

El programa de disolución controla el automuestreador, bomba peristáltica y espectrofotómetro para la cuantificación de principio activo de muestras tomadas durante la prueba de disolución.

**El** listado de opciones, así como órdenes y resultados aparecen en la pantalla del monitor en forma de recuadros llamados "ventanas" generadas por el programa de disolución apoyandose en el programa "Microsoft Windows".

2. Función que realiza el sistema computarizado.

Automatización de lectura, cálculos e informe de la prueba de disolución.

3. Partes que forman el sistema

UCP (Unidad Central de Procesamiento). Monitor, Teclado, Impresora, Bomba Peristáltica, Automuetreador, Espectrofotómetro de Arreglo de Diodos. **4.** Localización

Módulo *5,* Departamento de Desarrollo Analítico

# *5.* Esquema del sistema

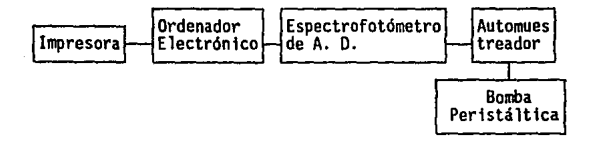

6. Documentación.

La documentación con la que se cuenta es la siguiente:

l. Procedimiento para el uso del Espectrofotómetro de Arreglo de Diodos.

2. Calendario de calibración y limpieza del equipo.

3. Informe de validación.

4. Listas de verificación.

*5.* Manuales de uso proporcionados por el proveedor.

6. Bitácora de control de uso.

### B. Calificación.

1. Calificación de la instalación.

# a. Calificación de la instalación eléctrica y condiciones ambientales.

| Requisitos para <br>Espectrofotó-<br>lmetro de A. D.     | <b>Especificaciones</b><br>establecidas por<br>el fabricante                                                                                                    | <b>Resultados</b>      | Cump1e<br>Si / Nol |
|----------------------------------------------------------|----------------------------------------------------------------------------------------------------|------------------------|--------------------|
| Temperatura<br>ambiente                                  | 0 - 40 °C                                                                                                    | $23 - 27$ °C           | Sí                 |
| Velocidad de<br>cambio de temp.<br>lambiente             | Menor a 10 C/hr                                                                                                    | $1$ C/hr               | Sí                 |
| ¦% de humedad<br>ire lat iva                             | $5 - 85 %$                                                                                                    | $38 - 45 %$            | Sí                 |
| <b>lAltitud</b>                                          | Menor a 4600 mts                                                                                                    | 2234 mts               | Sí                 |
| Posición del<br>selector de<br> voltaje                  | 120 sí la línea de  Posición en<br>voltaje local es de 120 VCA. salida<br>85 - 132 VCA.<br>240 sí la linea de (regulada es de<br>voltaje local es de[120 +/- 3% VCA<br>170 - 264 VCA. | lde corriente          | Sí                 |
| Conexión del<br>circuito<br>eléctrico a<br>tierra física | Sí                                                                                                    | Sí                     | Sí                 |
| ventilación                                              | Espacio para la Mínimo 7.6 cm/lado                                                                                                    | Mayor a 7.6<br>cm/lado | Sí                 |
| Interruptores<br>de la tarjeta<br>de interfase           | Interruptores 1.3.4<br>y 8 abajo<br>Interruptores $2 \times 5$<br>arriba.                                                                                                    | Correctos              | Sí                 |

Tabla 1. Requisitos para el Espectrofotdmetro de Arreglo de Diodos

El departamento cuenta con un sistema de aire acondicionado para el control de la temperatura amhiental. En cuanto al circuito que alimenta el sistema. está marcado como B8 y tiene un interruptor termomagnético de protección con una

capacidad de 30 A, posteriormente se conecta a un regulador de tensión con las siguientes características.

Marca: Sola Basic grado computadora.

Tensión de entrada 95-140 V.

Tensión de salida  $120 + 1.3\%$ 

El regulador recibe 130.01 V a la entrada y proporciona 120.26 V a la salida.

Se realizó la revisión de la tensión en el tomacorriente atrás de la computadora y se encontraron los siguientes resultados.

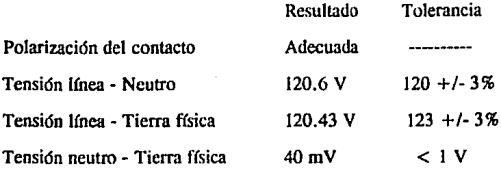

En cuanto a la carga total de ese circuito en la página siguiente pueden verse los equipos conectados:

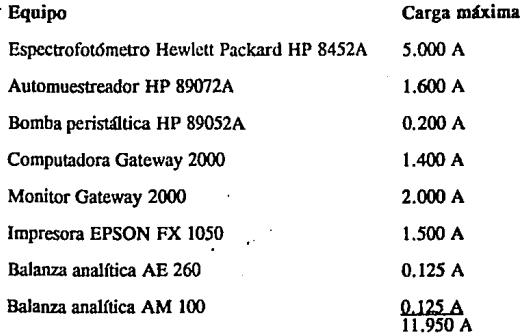

La carga total está en el intervalo del regulador por lo que no se aprecia ninguna anonnalidad en la instalación. Las leetura fueron tomadas con un multfmetro FLUKE Mod. 8060A; NIS 8700787.

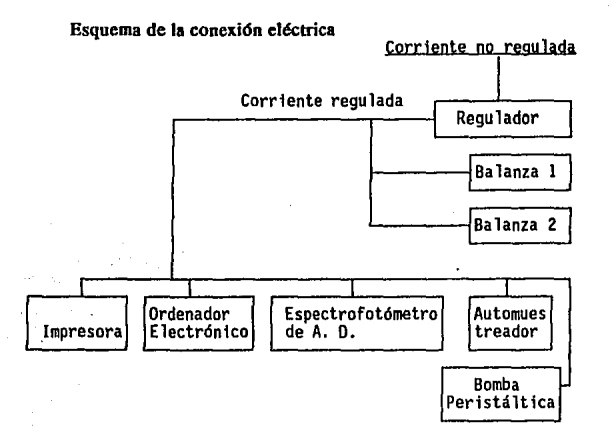

#### b. Calificación de la tubería y conexiones.

La tuberia que corre desde el tomador de muestra hasta la salida de la celda de flujo es de tetlón, con un diámetro exterior de 0.18 mm, un diámetro interno de 0.09 mm y una longitud de 1.0 m, este material es adecuado ya que es inherte a las sustancias que entran a la celda, posteriormente en la salida de la celda se coneeta una tubería de tetlón de 50 cm con laS mismas características de diámetro y después a ésta se le coneeta una tubería de material flexible con un diámetro exterior de 0.32 mm, y un diámetro interior de 0.13 mm y una longitud de 60 cm, que se coloca en el

rotor de la bomba peristáltica. También se verificó que no entraran burbujas de aire a la tubería. Es importante hacer notar que la entrada de burbujas de aire afecta el gasto y por lo tanto se produce un error en las medidas. Finalmente la tubería cumple con las especificaciones establecidas por el fabricante para el trabajo requerido y produce un gasto de  $8.0 \pm 0.5$  mL determinado durante la calibración de la bomba peristáltica.

2. Calificación operacional.

Tabla 2. Tiempo de lavado y toma de muestra para una celda de flujo de 0.1 cm

| <b>KTiempo</b><br>(seg) | SMuestraiBlanco (MuestraiBlanco (Muestra/Blanco |      |       |      |       |      |
|-------------------------|-------------------------------------------------|------|-------|------|-------|------|
| 5.00                    | 14.4                                            | 59.3 | 36.9  | 58.0 | 36.1  | 57.7 |
| 8.00                    | 93.2                                            | 2.7  | 95.4  | 8.3  | 96.3  | 2.1  |
| 10.0                    | 100.4                                           | 0.2  | 100.5 | 0.1  | 99.6  | 0.1  |
| 12.0                    | 100.7                                           | 0.0  | 100.6 | 0.0  | 100.7 | 0.1  |

Tabla 3. Tiempo de lavado y toma de muestra para una celda de flujo de 1.0 cm

| ilTiempo<br>(seg) | lMuestralBlanco  Muestra Blanco |     |       |     | <b>IMuestralBlanco</b> |     |
|-------------------|---------------------------------|-----|-------|-----|------------------------|-----|
| 10.0              | 95.3                            | 5.3 | 96.2  | 5.0 | 94.3                   | 7.1 |
| 14.0              | 99.4                            | 2.0 | 99.3  | 2.5 | 99.5                   | 1.9 |
| 18.0              | 100.9                           | 0.9 | 100.5 | 0.8 | 100.6                  | 1.0 |
| 22.0              | 100.3                           | 0.6 | 100.3 | 0.4 | 100.2                  | 0.4 |
| 26.0              | 100.4                           | 0.2 | 100.5 | 0.2 | 100.5                  | 0.2 |
| 30.0              | 100.6                           | 0.1 | 100.6 | 0.1 | 100.5                  | 0.1 |

c. Instrucciones y funcionamiento del sistema de muestreo

Dentro de la lista de opciones de diagnóstico para el automuestreador, la bomba peristáltica obedece las instrucciones para

bombear tanto en dirección de las manecillas del reloj como en sentido contrario. El automuestrcador obedece las instrucciones para moverse a la posición de lavado, toma de muestra, subir y bajar el tomador de muestra. Finalmente el automuestreador también obedece las instrucciones para el movimiento del carrusel donde se colocan los tubos.

Durante la construcción de la curva de calibración se observó que el automuestreador recorrió en forma errática el carrusel dos posiciones en lugar de una, pero sin ser ésto un punto crftico para el funcionamiento del equipo.

En cuanto a la forma de construfr la curva de calibración el programa no recorre en forma automática la siguiente referencia para su lectura, sino que bay que presionar un botón que se encuentra en la parte trasera del automuestreador para recorrer los tubos, o retirar la referencia anterior y colocar la siguiente para evitar recorrer el carrusel.

C. Evaluación del sistema computarizado.

Tabla 4. Verificación de los requisitos mínimos de programas de cómputo básicos establecidos por el fabricante para la instalación del programa de disolución.

| Requisitos de<br>programas de cómputo<br>básicos. | Requisitos con los que<br>cumple el sistema | Cumple<br>Sí/No |
|---------------------------------------------------|---------------------------------------------|-----------------|
| MS-DOS versión 3.3<br>o posterior                 | MS-DOS version 5.0                          | Sf              |
| Microsoft Windows<br>versión 3.0 o posterior      | Microsoft Windows<br>Versión 3.0            | Sí              |

**Tabla** *S.* Verificación de requisitos mínimos de equipo para el sistema computarizado establecidos por el fabricante para la instalación del programa de disolución.

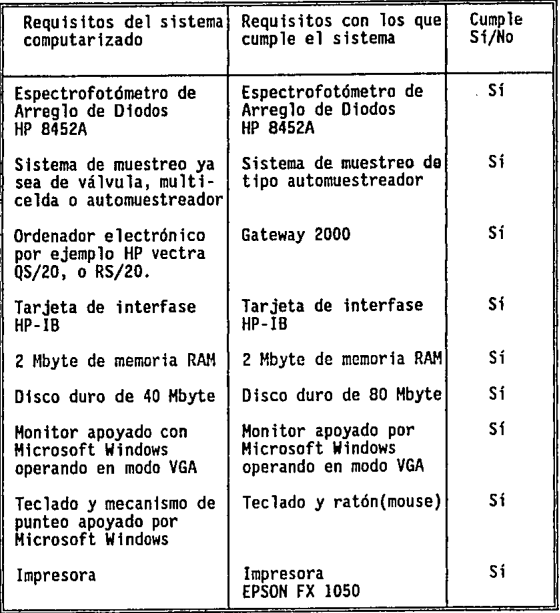

45

D. Fase de prueba; verificación del informe generado por el programa de disolución HP89550A

1. Informe del programa de disolución

Verificación de los cálculos de disolución que realiza el programa en un muestreo sin reposición de volumen.

a. Tiempo de lavado y toma de muestra.

Absorbancia que produce la solución: 1.0450 UA Ecuación calculada por el programa: O. 957 • Abs Ecuación calculada sin usar el programa: 0.957 \* Abs

 $b$ . Análisis de regresión lineal con  $b=0$ .

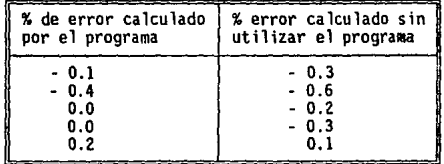

Tabla 6. Porcentajes de error para una regresión lineal con  $b = 0$ .

-Ecuación para calcular la concentración

Ecuación del programa

 $Cone = 0.02667 * Abs$ 

Ecuación sin usar el programa

 $Cone = 0.02671 * Abs$ 

# -Porcentaje disuelto (mg/ml)

Tabla 7. Diferencias entre el cálculo de porcentaje disuelto realizado por el programa y el cálculo realizado sin usar el programa.

| Tiempo/Vaso  |                                         |                                                          |                                                               |                                                       |                                                             | 6                                           |
|--------------|-----------------------------------------|----------------------------------------------------------|---------------------------------------------------------------|-------------------------------------------------------|-------------------------------------------------------------|---------------------------------------------|
| 8<br>q<br>10 | 0.2<br>0.0<br>0. I<br>0.3<br>0.2<br>O.I | 0.0<br>0.0<br>0.0<br>Ω.<br>0.3<br>2<br>0.2<br>0.2<br>0.2 | 0.2<br>0.0<br>0.0<br>0.3<br>O. 2<br>0.2<br>0. 1<br>0.1<br>0.3 | 0.2<br>0. I<br>0.3<br>0.2<br>0.2<br>0.2<br>0.2<br>0.3 | 0. 1<br>0.0<br>0.3<br>0.2<br>0.2<br>0.2<br>0.2<br>0.2<br>٥. | 0.0<br>Ω<br>0.0<br>0. Z<br>0.2<br>0.2<br>0. |

-Prueba estadfstica.(ver anexo 1 )

Prueba de t pareada

Media de las diferencias  $= 0.145$ 

Desviación estándar  $= 0.0891105$ 

 $teale = 12.6042$ 

ttab =  $2.0003$   $\alpha = 0.05$ 

Criterio de aceptación -2.0003  $\le$  tcalc  $\le$  2.0003

47

# c. Análisis de regresión lineal con  $b \neq 0$

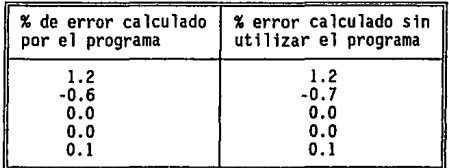

Tabla 8. Porcentajes de error para una regresión lineal con  $b \neq 0$ 

-Ecuación para calcular Ja concentración

Ecuación del programa

 $Cone = 0.2692 * Abs + 2.63E-05$ 

Ecuación sin usar el programa

 $Cone = 0.2692 * Abs + 1.48E-05$ 

-Porcentaje disuelto (mg/ml) Tabla 9. Diferencias entre el cálculo de porcentaje disuelto realizado por el programa y el cálculo realizado sin usar el programa.

| ∥Tiempo/Vaso |                                                              | 2                                              |                                                |                                                 |                                              |                                                 |
|--------------|--------------------------------------------------------------|------------------------------------------------|------------------------------------------------|-------------------------------------------------|----------------------------------------------|-------------------------------------------------|
|              | $\boldsymbol{0.0}$<br>0.0<br>0.0<br>0.<br>n. 1<br>0.0<br>0.0 | 0.0<br>0.0<br>0.0<br>0. 1<br>0.O<br>0.0<br>0.0 | 0.0<br>0.0<br>0.0<br>-0.1<br>0.0<br>0.0<br>0.0 | 0.0<br>-0.1<br>0.O<br>0. J<br>0.1<br>0.0<br>0.0 | 0.0<br>0.0<br>0.0<br>0.0<br>Λ.<br>0.0<br>0.0 | 0.0<br>0.0<br>0.0<br>0.0<br>0.1<br>0.0<br>-0. 1 |
| я<br>10      | 0.0<br>0.0<br>0.0                                            | 0.0<br>0.0<br>-0.1                             | 0.0<br>0.0<br>0.0                              | 0.0<br>O.O<br>0.0                               | 0.0<br>Đ.<br>0.0                             | 0.0<br>0.0<br>0.0                               |

# -Prueba estadfstica.(ver anexo l )

Prueba de t pareada Media de las diferencias  $= -0.00667$ Desviación estándar = 0.04459  $tcalc = -1.15798$ ttab = 2.0003  $\alpha = 0.05$ Criterio de aceptación -2.0003  $\leq$  tcalc  $\leq$  2.0003

# d. Análisis de regresión cuadrático con  $b \neq 0$

| % de error calculado | % error calculado sin N |
|----------------------|-------------------------|
| por el programa      | utilizar el programa    |
| $-0.2$               | $-0.3$                  |
| 0.3                  | 0.3                     |
| 0.2                  | 0.2                     |
| $-0.3$               | $-0.5$                  |
| 0.2                  | 0.2                     |

Tabla 10. porcentajes de error para una regresión cuadrática con  $b \neq 0$ .

# -Ecuación para calcular la concentración

Ecuación del programa

Conc =  $0.003592 * Abs^2 + 0.02468 * Abs + 0.0002344$ 

Ecuación sin usar el programa

Conc =  $0.003628 * Abs^2 + 0.02465 * Abs + 0.0002382$ 

-Porcentaje disuelto (mg/ml) Tabla 11. Diferencias entre el cálculo de porcentaje disuelto realizado por el programa y el cálculo realizado sin usar el programa.

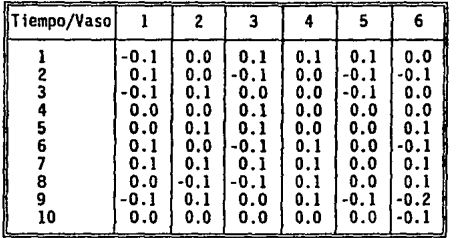

-Prueba estadística.(ver anexo 1)

Prueba de t pareada

Media de las diferencias = 0.01

Desviación estándar  $= 0.07962$ 

 $t \text{calc} = 0.97289$ 

ttab = 2.0003  $\alpha$  = 0.05

Criterio de aceptación -2.0003  $\leq$  tcalc  $\leq$  2.0003

#### e. Análisis de regresión cuadrático con  $b = 0$

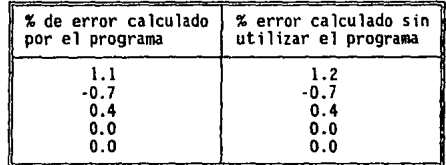

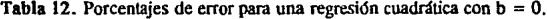

-Ecuación para calcular la concentración

Ecuación del programa

 $Cone = 0.001623 * Abs^2 + 0.2683 * Abs$ 

Ecuación sin usar el programa

Conc =  $0.001892 * Abs^2 + 0.2680 * Abs$ 

-Porcentaje disuelto (mg/ml)

Tabla 13. Diferencias entre el cálculo de porcentaje disuelto realizado por el programa y el cálculo realizado sin usar el programa.

| iempo/Vaso |                                                                      |                                                                          |                                                                      |                                                                          |                                                                         |                                                                        |
|------------|----------------------------------------------------------------------|--------------------------------------------------------------------------|----------------------------------------------------------------------|--------------------------------------------------------------------------|-------------------------------------------------------------------------|------------------------------------------------------------------------|
| я<br>10    | -0.1<br>0.0<br>0.0<br>Đ.<br>-0.1<br>0.0<br>·O.I<br>0.0<br>0.0<br>0.0 | 0.0<br>-0.1<br>-0.1<br>0.0<br>0. 1<br>-0.1<br>0.0<br>-0.1<br>0.0<br>-0.1 | 0.0<br>-0.1<br>-0.<br>0.0<br>-0.1<br>-0.<br>0.0<br>0.0<br>0.0<br>0.0 | 0.0<br>0. 1<br>-0.1<br>-0.1<br>0.0<br>0.0<br>-0.1<br>-0.1<br>-0.1<br>0.1 | -0.1<br>0.0<br>-0.<br>-0.)<br>0.0<br>0.0<br>-0.,<br>-0.1<br>-0.<br>-0., | -0.1<br>0. O<br>0.0<br>0.0<br>0.0<br>-0.1<br>0.0<br>0.0<br>0.0<br>-0.7 |

-Prueba estadfstica.(ver anexo 1 )

Prueba de t pareada

Media de las diferencias  $= -0.2$ 

Desviación estándar  $= 1.2983$ 

tcalc  $= -1.30263$ 

ttab = 2.0003  $\alpha$  = 0.05

Criterio de aceptación -2.0003  $\leq$  tcalc  $\leq$  2.0003

f. Cálculo estadísticos de media, desviación estándar y coeficiente de variación.

El programa calcula correctamente el valor de la media de los vasos v de absorbancia, el valor de la desviación estándar en ocasiones es muy pequeño para los valotes de absorbancia pero el programa coloca el resultado en forma decimal hasta tres digitos después del punto, dando el resultado de 0.000, que al ver éste valor se consideraría el coeficiente de variación es también igual a cero pero el programa coloca un resultado diferente.

Absorbance Values for Component: METRONIDAZOL

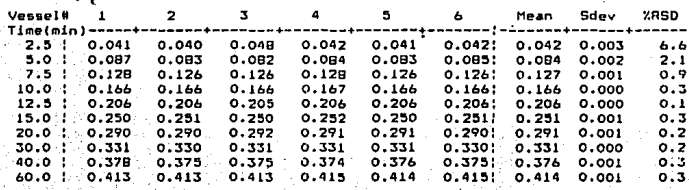

g. Construcción de gráficas.

**Curva** de calibración.

El programa genera en el iofonne una gráfica de la curva de calibración con un tamafto de 6.0 cm para el eje de las abcisas y 3.2 cm para el eje de las ordenadas en la cual no es posible apreciar la dispersión de los puntos a menos que ésta sea considerable y no es posible modificar las escalas de las gráficas. En el eje de las abcisas no coloca los valores de concentración para las referencias solo un valor ligeramente mayor al valor de la concentración de la última referencia al final del eje.

**Calibration Curve(s):** 

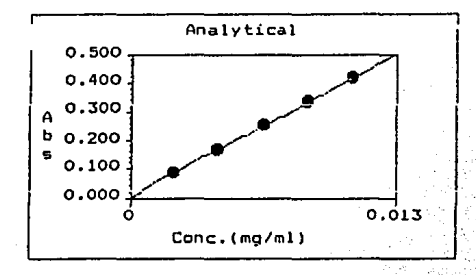

Gráfica de porcentaje disuelto.

La forma de la gráfica es correcta, tiene un tamaño de 16,4 cm nara el eje de las abcisas y 6.7 cm para el eje de las ordenadas. El programa no coloca los puntos de porcentaje disuelto para un determinado tiempo, así como tampoco coloca el número de vaso para cada línea y no hay opciones para decidir si se colocan o no.

#### % Dissolved Plot

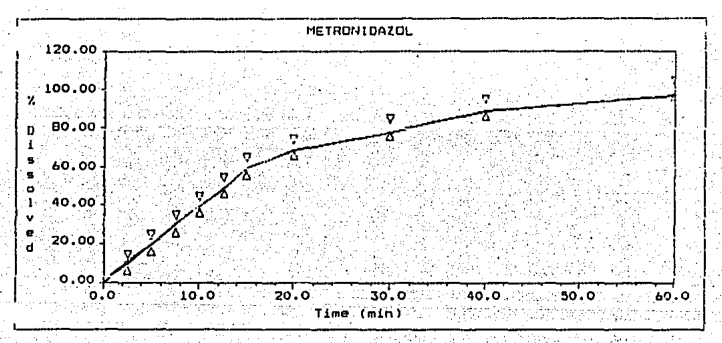

Límites de control de calidad.

En la gráfica de porcentaje disuelto contra tiempo, el programa coloca en el lugar que se le indica los límites inferior y superior de control de calidad.

#### Dissolved Plat ż

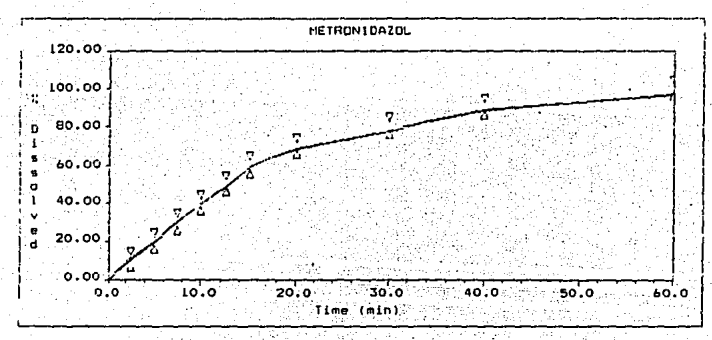

Gráfica de la media de porcentaje disuelto.

Se verificó cada pareja de datos  $(x, y)$  en la gráfica que genera el programa y se encontró que la curva se construye de manera correcta.

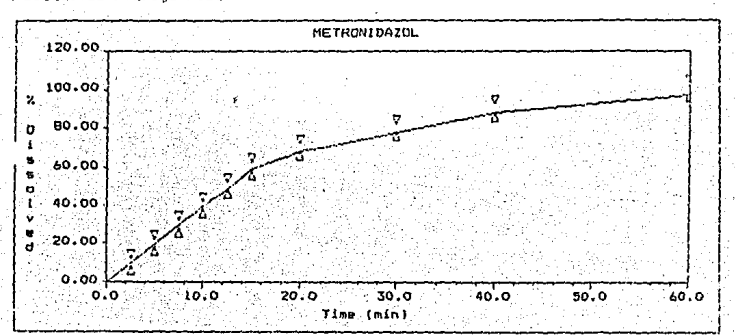

#### % Dissolved Average Plot

56

Curva de calibración.

El programa coloca los valores de concentración que se le indican y los valores de absorbancia se dan con cuatro dígitos después del punto decimal.

Calibration:  $Solvent:$ : SOL HC1 0.1 N Component METRONIDAZOL Standard Conc: ANALYTICAL  $mq/n1$ Abs. **XError!** 0.0111  $: 0.41691$  $0.11$  $0.00000$  $: 0.33361$  $0.21$  $0.00666$  $: 0.25371$  $-0.91$  $0.00444 - 10.16691$  $0.71$  $0.21$ 0.00222  $: 0.0040$ 

Concentration =  $0.02671$  # Absorbance + -5.033E-005 Valores de absorbancia.

El programa genera una tabla con una serie de columnas de los valores de absorbancia de cada vaso a cada tiempo, y en la misma se dan los valores estadísticos de media, desviación estándar, y coeficiente de variación con los cálculos correctos (con las observaciones mencionadas anteriormente en la página 52 para el coeficiente de variación). Los valores de absorbancia se dan con tres dígitos después del punto decimal a diferencia de la curva de calibración que es con cuatro.

lues for Component: METRONIDAZOL Absorbance

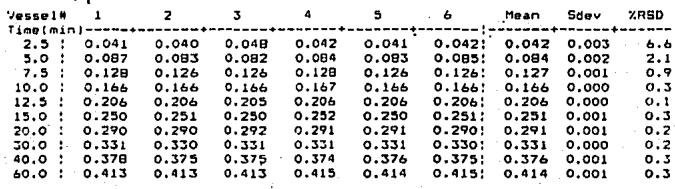

58

Valores para porcentaje disuelto.

Los resultados se presentan de la misma forma que los valores de absorbancia, pero en éste caso las cantidades de porcentaje disuelto se dan con un dígito después del punto al igual que la media, la desviación estándar y el coeficiente de variación con los cálculos correctos.

7 Dissolved Values for Component: METRONIDAZOL

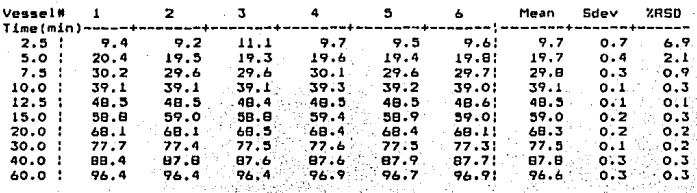

# Valores para tiempo Vs. porcentaie disuelto

Esta tabla tiene la misma forma que las dos anteriores. El programa lee en forma correcta los tiempos en que ha disuelto un determinado porcentaje de principio activo con dos digitos después del punto decimal, al igual que la media y la desviación estándar. El coeficiente de variación se presenta con un dígito después del punto decimal, en todos los casos se verificaron los cálculos y se encontró que son correctos.

Time(min) dissolved Amount(%) for Companent: METRONIDAZOL

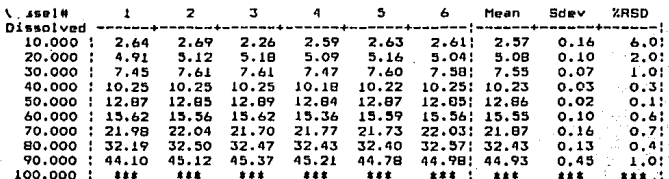

#### Resultados de los requisitos de control de calidad

En esta tabla se presentan los valores de control de calidad mínimo y máximo disuelto para cada tiempo, y los resultados de cada vaso a cada tiempo, colocando la palabra "pass" (pasa) si el porcentaje disuelto a un determinado tiempo cae dentro de los límites de control de catidad, y la palabra "fail" (no pasa) si el porcentaje disuelto a un determinado tiempo cae fuera de los límites.

OC-Requirement-Result for Component: METRONIDAZOL

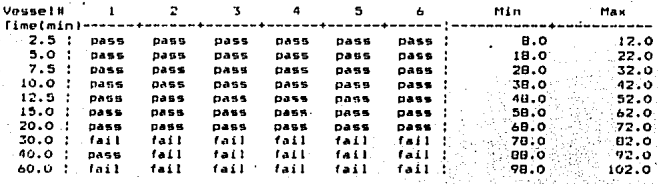

#### **E.** Corrida con control

Cuando se elige la corrida de las muestras con un control, el programa genera en el informe el resultado final del control, pero sólo indica cual fué el porcentaje de error máximo durante la lectura de éstos, sin indicar cual fué el que se salió del límite establecido y tampoco cual fué el vator de cada uno de ellos.

C ntrol Sample Result (Specified Max.Error: 1.0 %)

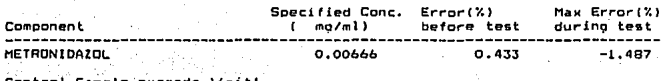

62

P. Pruebas adicionales de funcionamiento.

l. Repetibilidad de las medidas de absorbancia del Espectrofotómetro de Arreglo de Diodos.

Tabla 14. Resultados de la primera corrida para evaluar la repelibilidad de las medidas de absorbancia del Espectrofotómetro de Arreglo de Diodos.

| Nivel<br>χ, |  |  | Soll Sol2 Sol3 Sol4 Sol5 Sol6                                                                                                    |
|-------------|--|--|----------------------------------------------------------------------------------------------------|
|             |  |  | 10.010.10510.10410.10410.10410.10410.1041<br>20.0 0.209 0.207 0.207 0.207 0.207 0.207 0.210<br>40.010.41710.41610.41710.41710.41710.4161<br>60.010.62810.62810.62710.62810.62610.6271<br>80.00.83610.83410.83610.83410.83610.8361<br>(100.0/1.044/1.043/1.043/1.043/1.043/1.044) |

Tabla 1S. Resultados de la segunda corrida para evaluar la repetibilidad de las medidas de absorbancia del Espectrofotómetro de arreglo de Diodos.

| (Nivell |  |  | $\{5011\}$ So $\{2\}$ So $\{3\}$ So $\{4\}$ So $\{5\}$ So $\{6\}$                                                                                                    |
|---------|--|--|----------------------------------------------------------------------------------------------------|
|         |  |  | $10.0 0.103 0.103 0.103 0.104 0.104 0.103 $<br>20.010.20710.20610.20810.20810.20810.2071<br>40.010.41510.41610.41610.41610.41710.4161<br>60.00.6260.6260.6280.62710.62710.6271<br>80.010.83510.83510.83410.83510.83410.8351<br>100.011.0421.0421.0431.0431.0431.0431 |

**Tabla** 16. Comparación entre las dos corridas realizadas para evaluar la repetibilidad de las medidas de absorbancia del Espectrofotdmetro de Arreglo de Diodos.

64

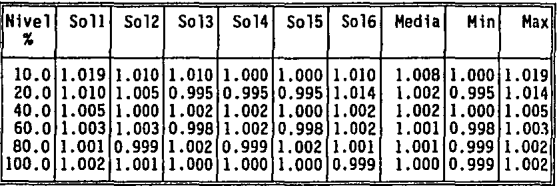

REPETIBILIDAD Medidas de absorbancia del Espectrofotómetro de Arreglo de Diodos

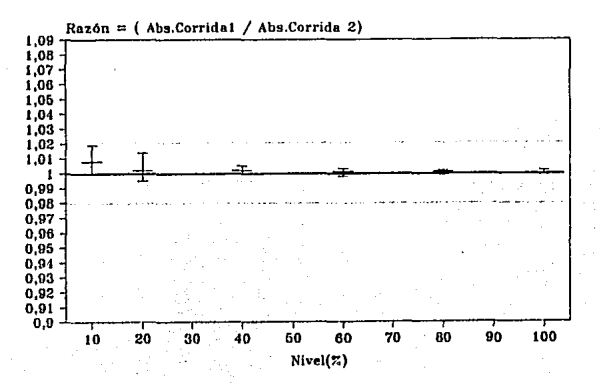

Tabla 17. Exactitud del porcentaje recobrado con Espectrofotómetro de Arreglo de Diodos<br>y celda de flujo de 0.1 cm tomando como referencia un comprimido de metronidazol de<br>250 mg.

| <b>INivel</b><br>x                                       | Soll                                                          | So 12 l                                                   | So <sub>13</sub>                                                                                                    | So141                                                                                         | So <sub>15</sub>                                            | So 16                                          | Medial                                                                 | Hin                                                | Maxil                                                                                                    |
|----------------------------------------------------------|---------------------------------------------------------------|-----------------------------------------------------------|----------------------------------------------------------------------------------------------------|-----------------------------------------------------------------------------------------------|-------------------------------------------------------------|------------------------------------------------|------------------------------------------------------------------------|----------------------------------------------------|----------------------------------------------------------------------------------------------------|
| 10.0<br>20.OI<br>30.0<br>40.01<br>80.O<br>90.0<br>1100.0 | 98.1<br>98.91<br>99.8<br>70.01100.01<br>99.9<br>100.1<br>99.9 | 97.1<br>98.91<br>99.8I<br>100.01<br>99.9<br>99.91<br>99.9 | 97.1<br>98.91<br>99.51<br>100.5 100.5 100.5 100.5 1<br>50.01100.11100.11100.11100.11100.11100.11<br>60.01100.21100.21100.01100.01100.01100.21100.1<br>99.9 | 97.1<br>98.91<br>99.51<br>100.01100.01100.01100.01100.0<br>99.91100.11<br>99.91100.11<br>99.9 | 98.1<br>98.91<br>99.51<br>100.51<br>99.91<br>99.91<br>100.0 | 98.1<br>98.9<br>99.5<br>100.5<br>99.91<br>99.9 | 97.6<br>98.9<br>99.6<br>100.5<br>100.1<br>100.0<br>100.01100.0<br>99.9 | 97.1<br>98.91<br>99.5<br>100.51<br>100.11<br>99.91 | 98.1<br>98.9<br>99.8<br>100.51<br>100.1<br>100.01100.21<br>100.01100.01<br>99.91100.1<br>99.91100.11<br>100.01 |

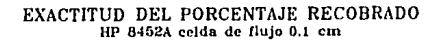

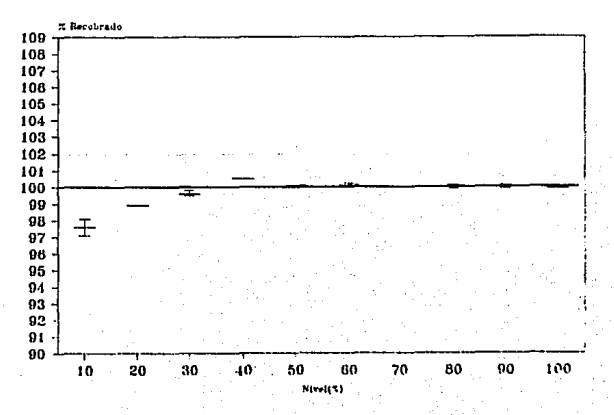

| <b>UNivel</b><br>%                              | <b>Soll</b>                                            | So 121                                    | So 13                                                                                                    | So 14                                               | So 15 l                                       | SO16                                                                                             | Medial                                                | Mini                           | Maxil                                                                                                    |
|-------------------------------------------------|--------------------------------------------------------|-------------------------------------------|----------------------------------------------------------------------------------------------------|-----------------------------------------------------|-----------------------------------------------|--------------------------------------------------------------------------------------------------|-------------------------------------------------------|--------------------------------|----------------------------------------------------------------------------------------------------|
| 10.0<br>20.0<br>30.0<br>40.01<br>70.OI<br>80.01 | 98.0<br>96.81<br>98.01<br>60.0 100.1<br>99.81<br>99.61 | 98.01<br>98.01<br>98.01<br>99.81<br>99.61 | 98.0<br>96.8<br>98.0<br>102.31102.31102.31102.31102.31102.31102.3<br>50.01100.51100.51100.51100.51100.51100.51<br>99.71100.11<br>-99.41<br>99.61<br>90.01100.21100.21100.21<br>{\100.0}100.0}100.2}100.5}100.5} | 98.01<br>96.81<br>98.01<br>99.41<br>99.61<br>100.51 | 95.5<br>96.8<br>98.OI<br>99.71100.11<br>99.81 | 95.51<br>96.81<br>98.0<br>-99.71<br>99.41<br>99.91100.21<br>99.9100.21100.2<br>100.21100.21100.3 | 97.2<br>97.0<br>98.0<br>100.5<br>99.9<br>99.6<br>99.7 | 95.5<br>96.8<br>98.01<br>99.41 | 98.0)<br>98.0<br>98.0<br>102.31102.31<br>100.51100.51<br>97.71100.1<br>-99.BJ<br>99.61100.2<br>99.91100.21<br>100.01100.51 |

**Tabla 18.** Exactitud del porcentaje recobrado con Espectrofotómetro Beckman DU-37 y celda de 1.0 cm tomando como referencia un comprimido de metronidazol de 250 mg.

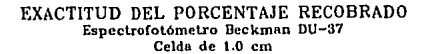

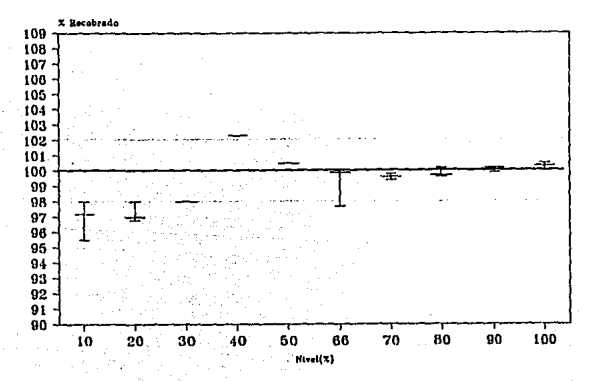
Tabla 19. Comparación entre la celda de flujo de 0.1 cm de Espectrofotómetro de<br>Arreglo de Diodos y la celda de 1.0 cm del Espectrofotómetro Beckman DU-37, tomando<br>como referencia un comprimido de 250 mg de principio activ

| Nivell<br>%                               | Soll I |  |                                                                                                    |  | Sol2 Sol3 Sol4 Sol5 Sol6 Media | Minl                                                                                                    | Maxi |
|-------------------------------------------|--------|--|----------------------------------------------------------------------------------------------------|--|--------------------------------|----------------------------------------------------------------------------------------------------|------|
| 100.010.99910.99710.99410.99410.99810.997 |        |  | 10.0 1.001 10.991 10.991 10.991 1 1.027 1.027<br>20.011.02211.00911.02211.02211.02211.0221<br>30.011.01811.01811.01511.01511.01511.015<br>40.010.98210.98210.98210.98210.98210.982<br>50.010.99610.99610.99610.99610.99610.9961<br>60.011.00111.00510.99911.00310.99911.005<br>70.011.00211.00211.00611.00611.00211.006<br>80.011.00311.00311.00311.00511.00010.997<br>90.010.99910.99710.99710.99611.00010.9981 |  |                                | 1.004 0.991 1.027<br>1.02011.00911.0221<br>1.01611.01511.0181<br>0.98210.98210.9821<br>0.99610.99610.9961<br>1.00210.99911.0051<br>1.00411.00211.006<br>1.00210.99711.0051<br>0.99810.99611.000<br>0.99710.99410.9991 |      |

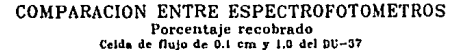

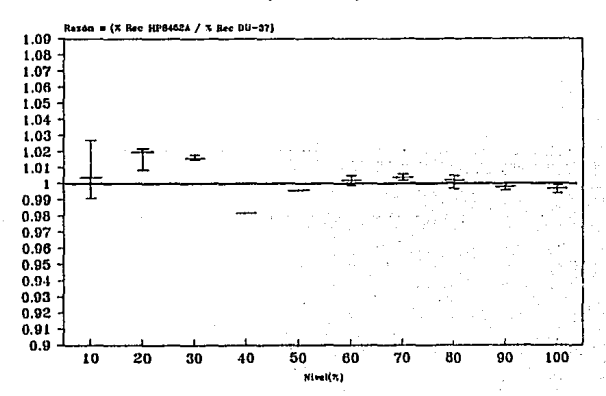

**Tabla** 20. Exactitud del porcentaje recobrado con Espectrofotómetro de Arreglo de Diodos y celda de flujo de 1.0 cm, tomando como referencia un comprimido con 500 mg de principio activo.

| Nivel <br>% | So 11 | So 12 | So131 | S <sub>0</sub> 14 | So15  | Sol6  | Media | Hin.  | Maxi   |
|-------------|-------|-------|-------|-------------------|-------|-------|-------|-------|--------|
| 10.0        | 96.5  | 94.1  | 96.5  | 96.5              | 98.9  | 96.5  | 96.5  | 94.1  | 98.91  |
| 20.0        | 97.9  | 97.9  | 97.9  | 97.9              | 97.9  | 97.9  | 97.9  | 97.9  | 97.9   |
| 30.0        | 99.9  | 99.1  | 99.9  | 99.1              | 101.6 | 99.1  | 99.8  | 99.1  | 101.6I |
| 40.0        | 99.2  | 99.2  | 99.2  | 99.2              | 99.8  | 99.8  | 99.4  | 99.2  | 99.BI  |
| 50.0        | 99.2  | 99.2  | 99.2  | 99.2              | 99.7  | 99.2  | 99.3  | 99.2  | 99.7   |
| 60.0        | 99.6  | 99.2  | 99.2  | 99.6              | 99.6  | 99.6  | 99.5  | 99.2  | 99.6   |
| 70.0        | 99.9  | 99.9  | 100.2 | 99.9              | 99.5  | 99.9  | 99.9  | 99.5  | 100.21 |
| 80.0        | 98.9  | 99.8  | 99.8  | 99.8              | 99.8  | 99.8  | 99.7  | 98.9  | 99.81  |
| 90.0        | 100.3 | 100.0 | 100.0 | 100.0             | 100.3 | 100.6 | 100.2 | 100.0 | 100.6  |
| 1100.C      | 99.7  | 99.7  | 99.7  | 99.7              | 99.7  | 99.7  | 99.7  | 99.7  | 99.71  |

EXACTITUD DEL PORCENTAJE RECOBRADO **HP 8452A, celda de Oujo de 1.0 cm** 

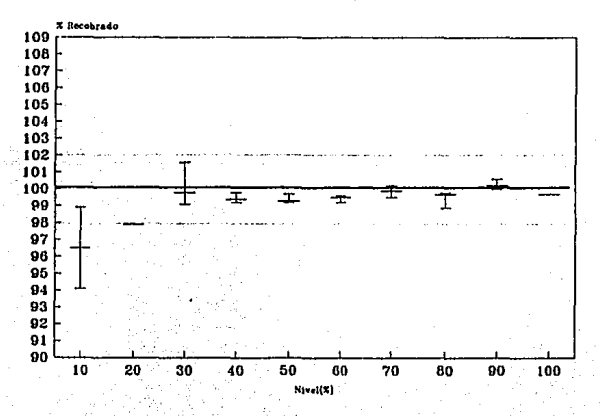

Tabla 21. Exactitud del porcentaje recobrado con Espectrofotómetro Beckman DU-37 y celda de 1.0 cm, tomando como referencia un comprimido con 500 mg de principio activo.

| $\sqrt{N}$<br>%                            | S <sub>0</sub> 11 |                                                                                                    | Sol2 Sol3 Sol4 Sol5                         | So 16      | <b>Medial</b>                                                               | <b>Hini</b>        | Maxl                                                                                                    |
|--------------------------------------------|-------------------|----------------------------------------------------------------------------------------------------|---------------------------------------------|------------|-----------------------------------------------------------------------------|--------------------|----------------------------------------------------------------------------------------------------|
| 10.0<br>20.OI<br>30.OF<br>60.01<br>1100.OI | 40.01100.31       | 96.71 96.71<br>99.11100.31 99.11100.31100.31100.31<br>100.71101.51100.71 99.91100.71 99.9<br>50.01100.51100.51100.51100.01 99.51100.0<br>99.8  99.8  99.8 100.2  99.8 100.2 <br>70.0 100.1 100.1   99.7 100.1 100.1 100.1<br>80.0 100.8 100.8 100.8 100.8 100.8 101.1<br>90.01100.41100.41100.41100.61100.61100.61<br>99.5   100.0   100.2   100.2   100.0   100.2 | 94.7 101.5 101.5 101.5<br>99.61100.31 99.61 | 99.61100.3 | 98.7<br>99.9<br>100.5<br>99.9<br>100.2<br>100.0<br>100.0<br>100.9<br>100.01 | 100.51100.41100.61 | 94.3 101.5<br>99.11100.31<br>99.91101.51<br>99.61100.31<br>99.51100.51<br>99.81100.21<br>99.71100.1<br>100.81101.11<br>99.5 100.21 |

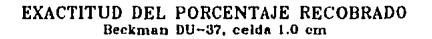

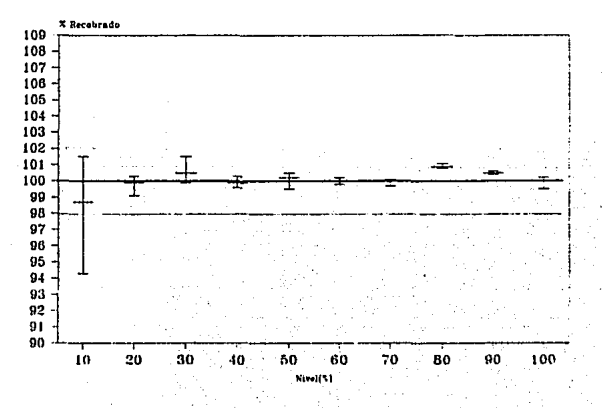

Tabía 22. Comparación entre la celda de flujo de 1.0 cm del Espectrofotómetro de Arregio de Diodos y la celda de 1.0 cm del Espectrofotómetro Beckman DU-37, tomando como referencia un comprimido con 500 mg de principio act

| llNive i<br>% | Sc 111 |                                                                                                    | $S012$ $S013$ $S014$ | Sol5 | S <sub>0</sub> 16 | Medial | Minl                                                                                                    | Maxi |
|---------------|--------|----------------------------------------------------------------------------------------------------|----------------------|------|-------------------|--------|----------------------------------------------------------------------------------------------------|------|
|               |        | 10.011.02411.00011.04910.97711.00010.977<br>20.011.00010.99811.00010.99810.99810.988<br>30.011.00010.98411.00011.00011.01611.000<br>40.010.99411.00010.99411.00011.00611.000<br>50.010.99010.99010.99010.99511.00510.995<br>60.011.00010.99610.99610.99611.00010.996<br>70.0i1.000i1.000i1.007i1.000i0.997i1.000<br>80.010.99110.99110.99110.99110.99110.998<br>90.011.00010.99710.99710.99510.99711.000<br>#100.011.00210.99810.99510.99510.99810.995 |                      |      |                   |        | 1.00510.97711.0491<br>0.99210.98811.0001<br>1.00010.98411.0161<br>0.99910.99411.006<br>0.99410.99011.0051<br>0.997(0.996)1.000<br>1.00110.99711.0071<br>0.99110.98210.9911<br>0.99810.99511.000<br>0.99710.95511.0021 |      |

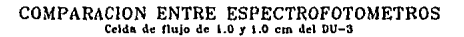

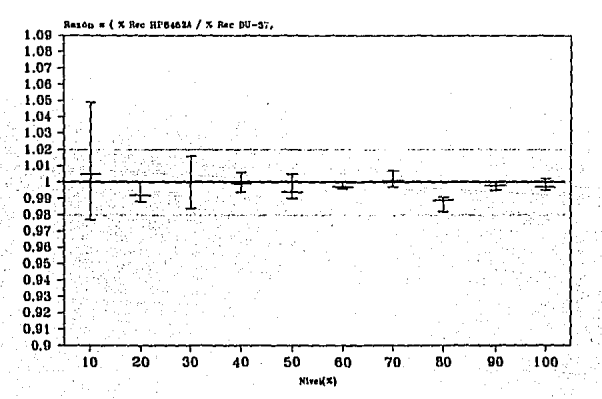

Tabla 23. Comparación entre la celda de flujo de 1.0 cm del Espectrofotómetro de<br>Arreglo de Diodos y la celda de 1.0 cm del Espectrofotómetro Beckman DU-37 utilizando<br>muestras de la prueba de disolución.

| $\vert$ (min)                                        | Soll1                                                                                                    |  |  | Sol2 Sol3 Sol4 Sol5 Sol6 Medial | Hini | Maxi                                                                                                |
|------------------------------------------------------|----------------------------------------------------------------------------------------------------|--|--|---------------------------------|------|----------------------------------------------------------------------------------------------------|
| II 5.0<br>110.0<br>115.0<br>li 30.0<br>45.0<br>160.0 | $[0.993]1.007]1.007]0.995]0.997]1.001]1.000$<br>$[1.001[1.000[0.998]0.999]1.012]0.994]1.001$<br>10.99810.98710.99310.99810.99010.99310.993<br>$\{1.008\, \,0.993\, \,0.932\, \,0.978\, \,0.987\, \,0.990\, \,0.981$<br><u>11.00710.98110.97610.96810.96810.98310.981</u><br>11.01710.97710.98110.98110.97210.97310.983 |  |  |                                 |      | 10.99311.0071<br>10.994 1.012 1<br>0.98710.9981<br>0.93211.008<br>$0.968$ $1.007$<br>$0.972$  1.017 |

COMPARAC!ON ENTRE ESPECTROFOTOMETROS **Comprimidos de In prueba de disolución Celdas de 1.0 cm** 

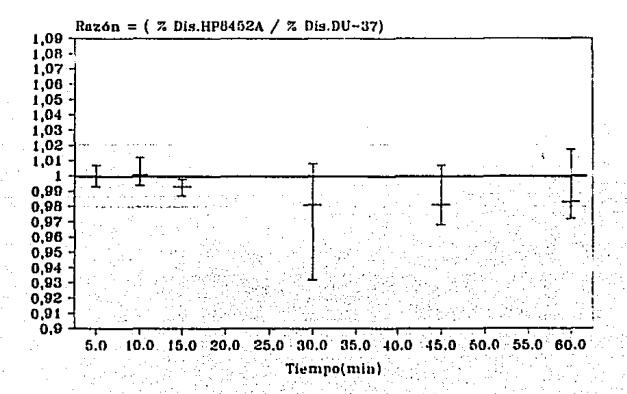

71

**Tabla 24. Comparación entre la celda de flujo de 0.1 cm del Espectrofotómetro de<br>Arreglo de Diodos y la celda de 1.0 cm del Espectrofotómetro Beckman DU-37 utilizando<br>muestras de la prueba de disolución.** 

| ((min)                                          |  |                                                                                                    |  | Soll Sol2 Sol3 Sol4 Sol5 Sol6 Media                    | Mini                                                                              | Max |
|-------------------------------------------------|--|----------------------------------------------------------------------------------------------------|--|--------------------------------------------------------|-----------------------------------------------------------------------------------|-----|
| 5.0<br>10.0<br>115.0<br>!30.0<br>145.0<br>i60.0 |  | $\{0.977\}0.971\}0.968\{0.981\}0.981\{0.974\}0.975$<br>10,97810.96210.97310.96910.97010.96210.969<br>$[0.968]0.954[0.944]0.969[0.964]0.956]0.959$<br>10.98110.95710.93810.96210.94110.96010.956<br>$(0.992 0.955 0.946 0.965 0.961 0.950 0.962)$ |  | 0.97910.97810.97510.99110.98410.98110.981 10.97510.991 | 10.96810.9811<br>10.96210.9781<br>10.94410.9691<br>10.93810.9811<br>10.94610.9921 |     |

COMPARAClON ENTRE ESPECTROFOTOMETROS **Comprimidos de In prueba de disolución Celda de flujo de 0.1 y 1.0 cm del DU-37** 

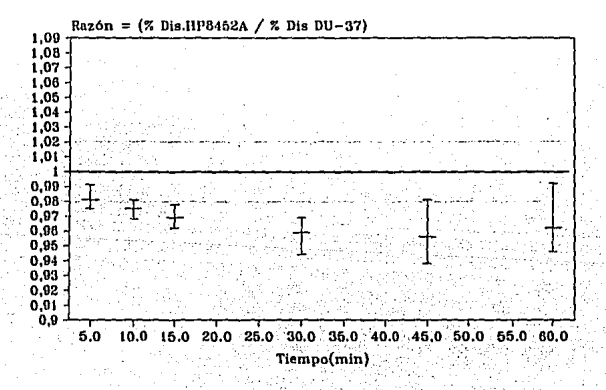

72

#### VII. Análisis de resultados.

Los resultados de calificación de la instalación eléctrica en cuanto a la entrada de corriente no regulada al regulador de voltaje se encuentra dentro de las especificaciones, la carga del circuito en la corriente regulada se encuentra dentro del intervalo de carga máxima del regulador. Las condiciones ambientales se encuentran dentro de las especificaciones, como puede verse en la página 40.

Los materiales de la tuberla en el sistema de muestreo cumplen con las especificaciones del fabricante y descritas en los manuales del usuario.

El tiempo de lavado y toma de muestra para una celda de flujo de 1.0 cm es mayor que el tiempo para la celda de flujo de O. 1 cm debido a que el paso óptico en la celda de 1.0 cm es mayor, por lo cual se necesita un mayor tiempo para desplazar la muestra anterior por dilución de la misma.

Los problemas con el automuestreador durante la construcción de la curva de calibración, no es un punto critico para la operación del equipo, ya que es posible hacer el procedimiento de corrección en forma manual sin que ésto afecte el resto de la corrida de medición de las muestras de disolución, ya que además no se observaron anomalfas por parte del automuestreador al recorrer el carrusel en la corrida de medición de muestras.

El ordenador electrónico y el sistema en general cumplen con los requisitos establecidos por el fabricante para su instalación.

En los cálculos que realiza el programa se encontró lo siguiente.

l. Existe una diferencia en la ecuación obtenida por regresión lineal con ordenada al origen (b = 0), debido posiblemente al método utilizado para calcular la ecuación y al redondeo y/o al número de decimales y que los manuales del usuario no indican en forma detallada como es que el programa realiza sus operaciones, siendo éste es un requisito que deben cumplir los vendedores para una validación del sistema computarizado. El efecto de esta diferencia puede verse en el porcentaje de error calculado con y sin usar el programa, ya que no se obtienen los mismos resultados como puede verse en la página 46. En cuanto al pocentaje disuelto calculado con el programa, y sin usar el programa, no se encontraron diferencias significativas como puede verse en la página 47.

2. En la página 48 puede verse que el análisis de regresión lineal sin ordenada al origen  $(b \neq 0)$  calculado con el programa sin usar el programa son iguales y la diferencia que existe es debido posiblemente al redondeo y/o al número de dígitos utilizado en el cálculo. Los porcentaje.• de error en ambas partes son iguales y no existe diferencia en cuanto al cálculo del porcentaje disuelto.

3. Para los casos de regresión cuadrática con y sin ordenada al origen tienen el mismo comportamiento que el punto número 2.

4. Los casos en los que no es posible pasar una prueba de "t" pareada se debe a que no se tiene una distribución "t" de student en los resultados, y ésta prueba se aplica cuando se tiene dicha distribución; éste caso además se tiene una baja dispersión.

*5.* Los cálculos de media y coeficiente de variación son correctos, excepto por un detalle en el cálculo de desviación estándar, como se menciona en la página 52.

6. En la construcción de la gráfica de la curva de calibración ésta deberla de ser más grande para poder apreciar la dispersión de los puntos, así como también colocar los valores de concentración para cada punto.

La gráfica de porcenlaje disuelto el tamaño permite apreciar fácilmente el perfil de disolución. La impresión de la misma es correcta siempre y cuando se utilice la impresora EPSON mod. 1050 y eligiendo el tipo de letra de JO CPI y con cualquiera de los tipos de fuentes; draft, roman o sanserif. Finalmente el programa deberla colocar en la grafica a qué vaso corresponde cada lfnea para un mejor análisis de los resullados de disolución.

La grafica de lfmites de control de calidad coloca las marcas en forma correcta, pero con el mismo aspecto y recomendaciones de la gráfica para el porcentaje disuelto.

La gráfica de la media del porcentaje disuelto tiene el mismo aspecto que la gráfica para el porcentaje disuelto.

7. En cuanto a la corrida con control el programa debería colocar los resultados de la misma, para *as(* poder deducir en dado caso cual fué el error durante la corrida, si es que lo hubo.

8. En las pruebas adicionales de funcionamiento se obtuvo lo siguiente:

La exactitud del porcentaje recobrado en celda de flujo de 0.1 cm se obtiene practicamente el 100 por ciento debido posiblemente a que es una celda pequeña y sus tiempos de lavado y toma de muestra son más cortos y más eficientes, además la celda está fija durante todas las lecturas, evitando las variaciones por una colocación diferente de la celda. Se obtiene variación con absorbancias bajas pero a medida que aumenta la absorbancia, la variación disminuye.

En la exactitud del porcentaje recobrado con celda de 1.0 cm en el Espectrofotómetro Beckman DU-37, los resultados son más variables debido posiblemente al funcionamiento mismo del equipo, en donde para leer las muestras es necesario retirar la celda para cambiar la muestra, y al colocarla puede no quedar exactamente en la misma posición o ensuciarse con muestra en sus paredes. Al igual que en la celda de flujo de 0.1 cm la variación disminuye al aumentar la absorbancia. Al realizar la comparación entre estas dos celdas, los resultados se encuentran dentro del 2 por ciento de diferencia establecido previamente para el criterio de aceptación en todos los casos.

La exactitud del porcentaje recobrado con celda de flujo de 1.0 cm se encuentra dentro del 2 por ciento de diferencia. También se obtiene variación a valores bajos de absorbancia pero a medida que aumenta el valor, diminuye la variación. Estas mismas soluciones fuéron leídas en celda de 1.0 cm del Espectrofotómetro Bcckman DU-37 y su diferencia se encuentra dentro del 2 por ciento. Se realizó la comparación entre éstas y se encuentran dentro del límite de 2 por ciento establecido previamente.

La repetibilidad de las medidas del Espectrofotómetro de Arreglo de Diodos se encuentran dentro de los límites de variación del 2 % , y disminuye su variación a medida que aumenta la absorbancia.

Al realizar la comparación entre los espectrofotómetros con muestras de la prueba de disolución, se encontró una tendencia a salirse de los lfmites, debido posiblemente a la interferencia en alguno de los dos equipos por parte de los excipientes.

#### **VIII. Conclusiones**

Se comprobó que el programa de disolución HP 89550A realiza en forma correcta los cálculos, construcción de gráficas, e informe tabular, a excepción de los detalles mencionados anteriormente. No es aconsejable utilizar la opción de corrida con control debido a que no se tiene posibilidad de analizar los resultados producidos por ésta.

El Espectrofotómetro de Arreglo de Diodos es **un** equipo confiable en donde al menos para metronidazol y en una celda de flujo de **1.0** cm se obtienen medidas con poca variación en un intervalo de Aprox 0.2 - 0.4 UA, en el Espectrofotómetro Beckman se pueden obtener medidas confiables en este intervalo, pero tienden a dispersarse un poco más.

Una vez que se han establecido las condiciones de operación se reducen los errores de medición por parte del operador, y el sistema completo disminuye el tiempo necesario para la realización de la prueba de disolución, sistematiza el procedimiento y proporciona un informe escrito que anula los posibles errores de captura de datos.

#### **Sugerencias**

1. Se debe usar la celda de flujo de 0.1 cm el lugar de la celda de flujo de 1.0, ya que la celda de 0.1 cm requiere de un menor tiempo de bombeo para desplazar la solución anterior, y se reduce así el tiempo para la medición de las muestras.

2. Se debe establecer el tiempo de lavado y toma de muestra para cada principio activo.

3. Dehido a que la pérdida de elasticidad de la manguera que se coloca en el rotor de la bomba peristáltica es un punto critico, se debe hacer un estudio sobre el tiempo de uso continuo que soporta la manguera funcionando confiablemente.

4. Si se desea continuar con el sistema automatizado de medición de muestras se debe buscar otro programa que ofrezca más opciones para su medición, ya que con el programa con que se cuenta actualmente permite el uso de un sólo factor de dilución y en ocasiones es necesario usar dos factores cuando se tienen muestras muy diluidas o muy concenlradas.

*S.* Cualquier cambio al sistema debe evaluarse y aprobarse por el responsable del equipo.

## **ESTA**  SALIK DE LA BIBETATEA TF.SIS.9 NO **DEBE**

#### Glosario

Ciclo de vida: Es un enfoque del desarrollo del sistema de cómputo que comienza con la identificación de los requerimientos del usuario, continua a lravés del diseño, integración, calificación, validación, control y mantenimiento y termina sólo cuando el uso comercial del sistema es descontinuado.

Equipo de cómputo (hardware). Son aparatos que componen la computadora. El término también se utiliza para describir las varias partes del equipo de cómputo incluyendo la unidad central de procesamiento, impresora, modem, monitor, Etc.

Programa de cómputo (software). Es una colección de programas rutinas y subrutinas que controlan la operación de de la computadora o el sistema computarizado.

Sistema de cómputo. Son los programas, equipo de cómputo (hardware y software respectivamente) y periféricos relacionados que se utilizan para realizar una determinada tarea.

Sistema compularizado. Se refiere al sistema que es controlado así como al equipo controlador. El sistema computarizado es el todo, mientras que el sistema de cómputo es el elemento del todo.

Código fuente. Es la forma "humanamente-lcible" del programa escrito en su forma original, el cual debe traducirse a la forma "maquina-leible" antes de que sea leído por el ordenador electrónico(computadora).

#### ANEXO 1

1. Si las lecturas de ambos equipos son iguales; la absorbancia del Espectrofotómetro de Arreglo de Diodos HP 8452A dividida entre la absorbancia del Espectrofotómetro Beckman DU-37 debe ser igual a uno.

# (Abs HP8452A) = 1 {Abs DU-37)

La representación gráfica se realiza al construir una gráfica semejante a las usadas para control de calidad en donde se fijan los límites inferior y superior del 2 % .

Esta forma de *analizar* los datos se aplicó para soluciones de concentración conocida y para muestras de la prueba de disolución.

2. Prueba de "t" pareada

$$
t = \frac{D - \Delta_0}{S_D/\pi}
$$

$$
\cos g.1 = n-1
$$

Donde:

D Es la media de las diferencias.

 $S_{\text{D}}$  Es la desviación estándar de las diferencias.

n Es el número de observaciones.

*b..* Es igual a cero {variación teórica).

g. I Es igual a los grados de libertad.

### BIBLIOORAFIA

1. Kuzel N.R., "Fundamentls of computer system validation and documentation in pharmaceutical industry". Pharm. Tech. 09 (09)60-76(1985).

2. Masters G., Figarole P., "Validation principies for Pharm. Tech. 10 (11)44-46(1986).

3. Fry D.J., "Creation and implementation of a computer validation program". Drug Information Journal 26(05) 103-108(1992).

4. Chapman K.G.,Harris J.R., "Source Code Availability and vendor-user relationships". Pharm. Tech. 11 (12)24-35(1987).

*5.* Chapman K.J., Harris J.R., "Computer System Validation-staying currents introduction". Pharm. Tech. 13 (05)60-66(1989).

6. Agalloco J., "Computer system validation-staying current: Change control". Pharm. Tech. 14 (01)20-40(1990).

7. Code of Federal Regulations: Patents, data, and copyrights. FEDERAL ACQUISITION REGULATlONS SYSTEMS. No 48 chapter two (parts 201-251) Revised as of December 31 1991-

8. PMA's Computer Systems Validation Committee., "Validation concepts for computer systems used in the manufacture of drug products". Fharm. Tech. 10 (05)24-34(1986).

9. Berry l.R.,"Process validation: Practica! aplications to pharmaceutical products". Drug Develop, Ind. Pharm, 14 (2 & 3 )377-389(1988).

10. Agalloco J., "Validation of existing computer systems". Pharm. Tech. 11 (01)38-42(1987).

IL Alford J.S.,Cline T.L., "Computer system validation-staying curren!: lnstalation qualification". Pharm. Tech. 14 (09)88-104(1990).

12. Double M.E .. "Ongoing evaluation of a validated computer system: A QA perspective". Pharm. Eng. 10 (04)22-24(1990).

13. Bluhm A. R., "A practical guide to software validation" Pharm. Tech. 13 (11)32-40(1989).

14. Teagarden C.J., "A stepwise approach to software validation".<br>Pharm, Tech. 13 (09)98-112(1989).

15. Clark A.S., "Computer systems validation: An investigator's view".<br>Pharm. Tech. 12 (01)60-66(1988).

16. Tomlinson E.A.,' Automating a manufacturing operation: Selecting the right software'. Pharm. Tech. 12 (02)54-58(1988).

17. Compton B.J. ,Hinsvark O.N., "A review of nutomated dissolution testig'. Pharm. Tech. 10 (08)28-36(1986).

18. Banackar U.V., "PHARMACEUTJCA DISSOLUTION TESTING', Vol 49, Marce! Decker 1992, printed in USA. pag. 107-131.

19. Chauerjee K.B., 'Qualification of computer system and process control vendors". Pharm. Eng. 10 (04)26-31(1990).

20. Kosmala R.M., "The relationship between functional requeriments and software design". Pharm. Tech. 14 (11)66-68(1990).

21. Rice X.J.,Stoll P.F., "Validation of a computer system for chromatographic data Acquisition in a Quality Control Laboratory". Pharm. Eng. 09 (06)15-19(1989).

22. Dfaz G.O., "Que consideraciones deberá tomar en cuenta al comprar una computadora personal en México"?. Cero Uno Cero 10(24)10-15(1988).

23. Diggins K., "Development standards for software used in drug production". Pharm. Tech. 11 (09)56-62(1987).

24. Guerra J.,' Audits of computer systems in analytical laboratories" Pharm. Tech. 12 (09)142-152(1988).

25. Chapman K.G., 'Computer system regulation: Seeking international common ground". Pharm. Tech. 13 (06)16-18(1989).

26. Rowley P.A., Hitchner J.A., "Challenging the Thomns Sentiel III: A case study in Pharm. Tech. 13 (11)52-59(1989).

27. Miller R.G., "Validation testing of hardware and software: Using a real - time simulator'. Pharm. Eng. 10 (04)17-20(1990).

28. Miller E.,Howden W.E.,SOF'IWARE TESTING & VALIDATION TECHNIQUES IEEE Computer society,New York 1978.

29. Quirk W.J., VERIFICATION AND VALIDATION OF A REAL-TIME SOFTWARE Springer - Verlang, Germany (1985).

30. Yeh R.T., CURRENT TRENOS IN PROGRAMMING METHODOLOGY.vol 1 prograrn validation, Prenticc-Hall lnc USA 1977.

31. Pigazzoto A.C.,"Shon Column Chromatographv for robotic dissolution assay of adinazolam mesylate tablets".<br>Drug Develop. Ind. Pharm. 14 (13)1799-1807(1988).

32. Trottman D., "Apliying GMP to computerization in a solid oral dosage form factory". Drug Develop. Ind. Pharm. 15 (10)1693-1713(1989).

33. Hewlett Packard, Automated Dissolution Testing System Handbooks for HP 8452A Diode - Array Espectrophotometer. Printed in FRG 1991.

34. MS-DOS UV/VIS Software Handbooks. Hewlett Packard. Printed in FRG 1986.

35. NOM-I-142-1987 SECOFI. "Terminología y concentos básicos aplicables a los sistemas de transmisión de datos. Parte I moderns.

36. Std 165-1977. ANSI/JEEE. "JEEE standard definitions of terms for analog computers". New York.

37. Std 610.2-1987, ANSI/IEEE, "IEEE standard glossary of computer aplications terminology", New York.

37. Std 729-1983. ANSI/IEEE. "IEEE standard plossary of software engineering terminology", New York.

38. Std 730-1981, ANSI/IEEE, "IEEE standard for software quality assurance plans" New York.

39. Std 730.1-1989. ANSI/IEEE. "IEEE Standard for software quality assurance plans" New York<sup>"</sup>

40. Std 828-1983. ANSI/IEEE. "IEEE standard for software configuration management plans" New York.

41. Std 829-1983. ANSI/IEEE. "IEEE Standard for software test documentation" New York.

42. Std 830-1984, ANSI/IEEE, "IEEE guide to software requirements specifications" New York.

43. Std 983-1986. ANSI/IEEE. "IEEE Guide for software quality assurance planning" New York.

44. Std 1008-1987, ANSI/IEEE, "IEEE standard for software unit testing" New York.

45, Std 1012-1986, IEEE, "IEEE standard for software verification and validation plans". New York.

46. Q91-1987, ANSI/ASOC, "Quality systems - Model for quality assurance in design / development, production, installation, and servicing".

47. Q92-1987, ANSI/ASQC, "Quality systems-Model for quality assurance in production and installation".

48. O93-1987, ANSI/ASOC, "Ouality systems-Model for quality assurance in final inspection and test".